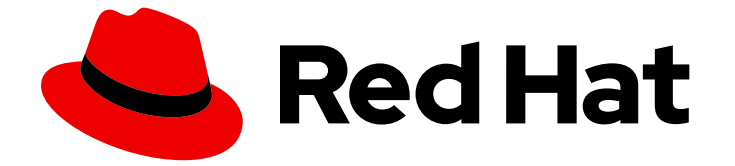

# Red Hat Software Collections 3

# 3.6 リリースノート

Red Hat Software Collections 3.6 リリースノート

Last Updated: 2024-01-05

# Red Hat Software Collections 3 3.6 リリースノート

Red Hat Software Collections 3.6 リリースノート

Lenka Špačková Red Hat Customer Content Services lspackova@redhat.com

Jaromír Hradílek Red Hat Customer Content Services jhradilek@redhat.com

Eliška Slobodová Red Hat Customer Content Services

# 法律上の通知

Copyright © 2021 Red Hat, Inc.

The text of and illustrations in this document are licensed by Red Hat under a Creative Commons Attribution–Share Alike 3.0 Unported license ("CC-BY-SA"). An explanation of CC-BY-SA is available at

http://creativecommons.org/licenses/by-sa/3.0/

. In accordance with CC-BY-SA, if you distribute this document or an adaptation of it, you must provide the URL for the original version.

Red Hat, as the licensor of this document, waives the right to enforce, and agrees not to assert, Section 4d of CC-BY-SA to the fullest extent permitted by applicable law.

Red Hat, Red Hat Enterprise Linux, the Shadowman logo, the Red Hat logo, JBoss, OpenShift, Fedora, the Infinity logo, and RHCE are trademarks of Red Hat, Inc., registered in the United States and other countries.

Linux ® is the registered trademark of Linus Torvalds in the United States and other countries.

Java ® is a registered trademark of Oracle and/or its affiliates.

XFS ® is a trademark of Silicon Graphics International Corp. or its subsidiaries in the United States and/or other countries.

MySQL<sup>®</sup> is a registered trademark of MySQL AB in the United States, the European Union and other countries.

Node.js ® is an official trademark of Joyent. Red Hat is not formally related to or endorsed by the official Joyent Node.js open source or commercial project.

The OpenStack ® Word Mark and OpenStack logo are either registered trademarks/service marks or trademarks/service marks of the OpenStack Foundation, in the United States and other countries and are used with the OpenStack Foundation's permission. We are not affiliated with, endorsed or sponsored by the OpenStack Foundation, or the OpenStack community.

All other trademarks are the property of their respective owners.

# 概要

Red Hat Software Collections 3.6 リリースノートでは、主な機能と、Red Hat Software Collections 3.6 の既知の問題に関する重要な情報が記載されています。 Red Hat Developer Toolset コレクショ ンは、Red Hat Developer Toolset Release NotesおよびRed Hat Developer Toolset User Guide に記 載されています。

# 目次

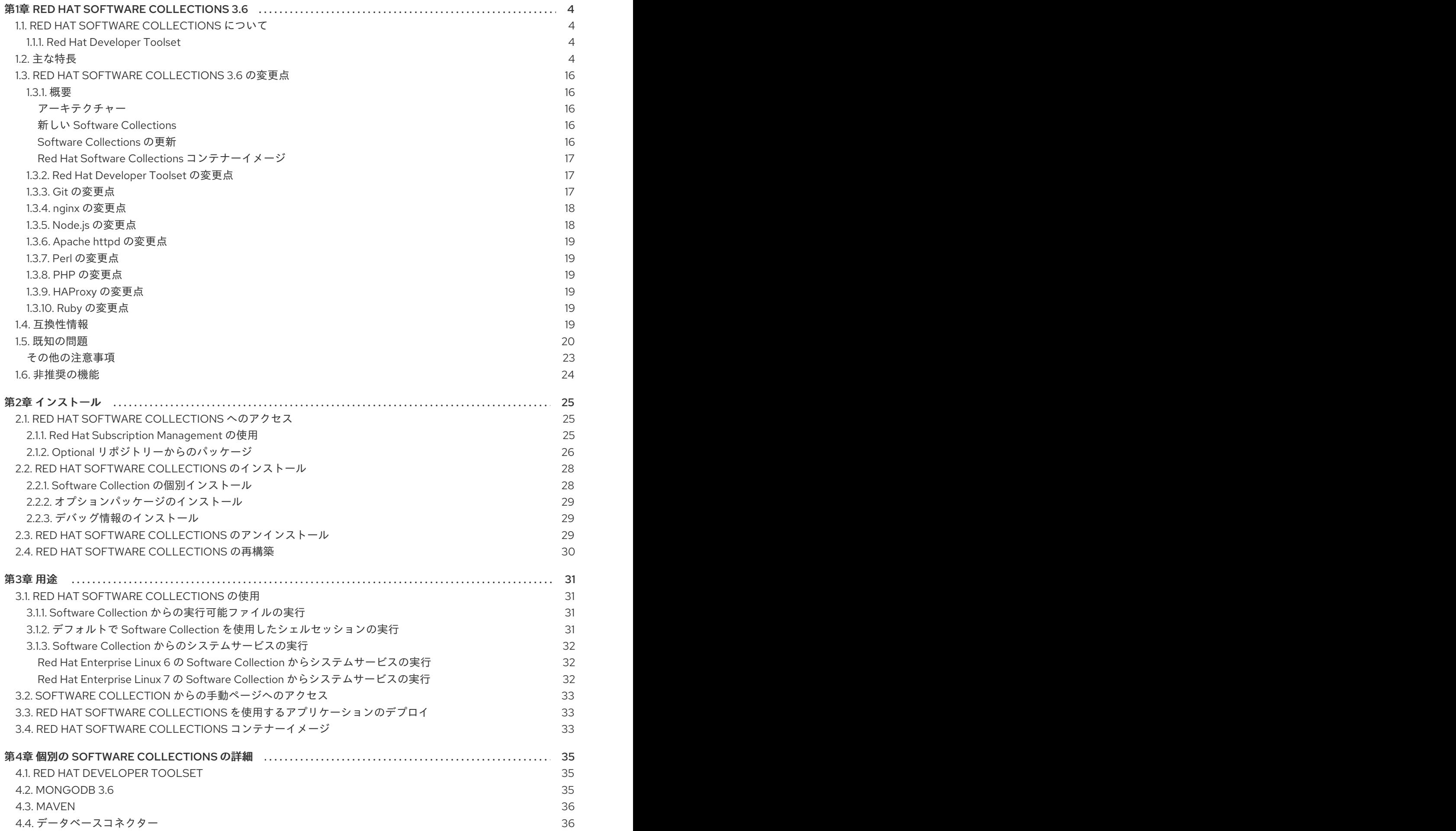

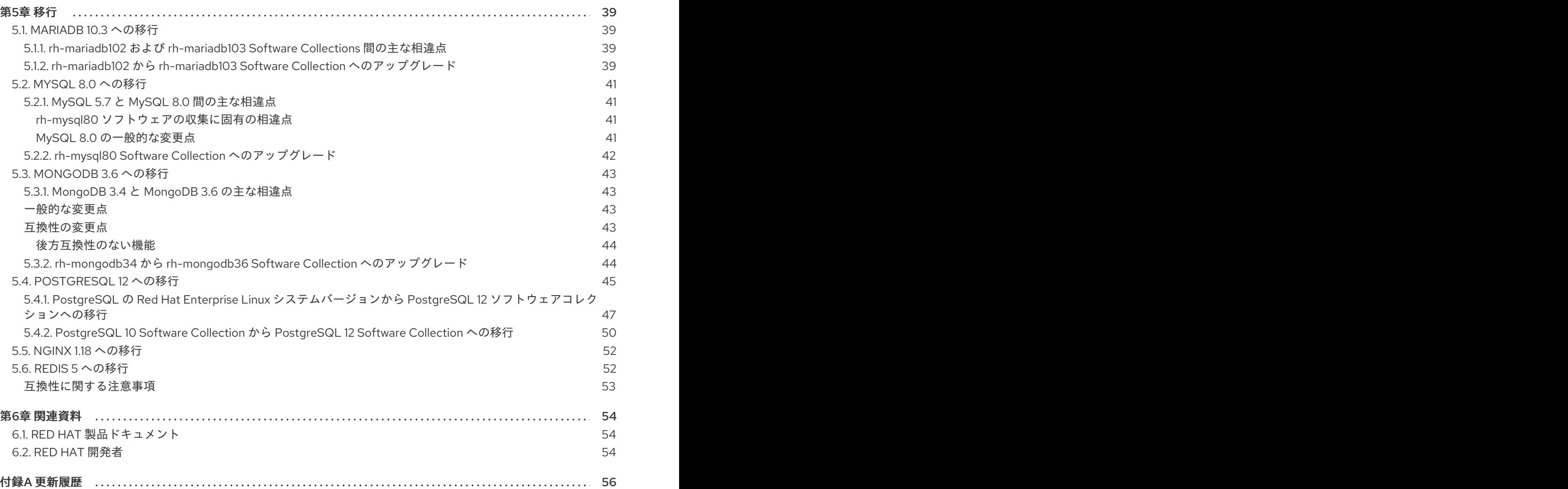

# 第1章 RED HAT SOFTWARE COLLECTIONS 3.6

<span id="page-7-0"></span>本章では、Red Hat Software Collections 3.6 コンテンツセットの概要を提供します。これは、コンポー ネントとその説明、このバージョンの変更の概要、関連互換性情報のドキュメント、および既知の問題 を一覧表示します。

# <span id="page-7-1"></span>1.1. RED HAT SOFTWARE COLLECTIONS について

アプリケーションによっては、最新の新機能を使用するために、より新しいバージョンのソフトウェア コンポーネントが必要になることがあります。Red Hat Software Collectionsは、基本的な Red Hat Enterprise Linux システムに含まれる同等のバージョンよりも新しい、またはこのシステムで最初に利 用可能になった動的プログラミング言語、データベースサーバー、およびさまざまな関連パッケージの セットを提供する Red Hat 製品です。

Red Hat Software Collections 3.6 は、Red Hat Enterprise Linux 7 で利用できます。以前にリリースさ れたコンポーネントは Red Hat Enterprise Linux 6 用にも利用できます。Red Hat Software Collections の一部として配布されるコンポーネントの一覧と、その機能の概要は [「主な特長」](#page-13-0) を参照してくださ い。

Red Hat Software Collections では、Red Hat Enterprise Linux 6 または Red Hat Enterprise Linux 7 で提 供されるデフォルトのシステムツールは置き換えられません。その代わりに、並列のツールセットが **/opt/** ディレクトリーにインストールされ、提供された **scl** ユーティリティーを使用してユーザーがアプ リケーションごとにオプションで有効にできます。たとえば、Perl または PostgreSQL のデフォルトの バージョンは、ベース Red Hat Enterprise Linux システムが提供するバージョンのままになります。

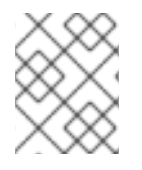

# 注記

Red Hat Enterprise Linux 8 では、同様のコンポーネントは [アプリケーションストリーム](https://access.redhat.com/documentation/ja-jp/red_hat_enterprise_linux/8/html-single/installing_managing_and_removing_user-space_components/index#application-streams_using-appstream) として提供されます。

すべての Red Hat Software Collections コンポーネントは、Red Hat Enterprise Linux サブスクリプショ ン契約で完全にサポートされ、機能的に完全で、実稼働環境での使用を目的としています。重要なバグ 修正とセキュリティーエラータは、Red Hat Enterprise Linux と同様に、各メジャーバージョンのリ リースから少なくとも 2 年間は Red Hat Software Collections サブスクライバーに発行されます。各メ ジャーリリースストリームでは、選択したコンポーネントの各バージョンは後方互換性を維持します。 個別コンポーネントのサポート期間の詳細は、Red Hat Software [Collections](https://access.redhat.com/support/policy/updates/rhscl) Product Life Cycle を参照 してください。

# <span id="page-7-2"></span>1.1.1. Red Hat Developer Toolset

Red Hat Developer Toolsetは、個別の Software Collection として同梱される Red Hat Software Collections の一部です。Red Hat Developer Toolset の詳細は、Red Hat Developer ToolsetRelease NotesおよびRed Hat [Developer](https://access.redhat.com/documentation/ja-JP/Red_Hat_Developer_Toolset/10/html/User_Guide/index.html) Toolset User Guide [を参照してください。](https://access.redhat.com/documentation/ja-JP/Red_Hat_Developer_Toolset/10/html/10.0_Release_Notes/index.html)

# <span id="page-7-3"></span>1.2. 主な特長

表1.1「Red Hat Software Collections [のコンポーネント」](#page-10-0) は、Red Hat Software Collections 3.6 のリ リース時点でサポートされるコンポーネントのリストを示しています。

### 表1.1 Red Hat Software Collections のコンポーネント

<span id="page-8-0"></span>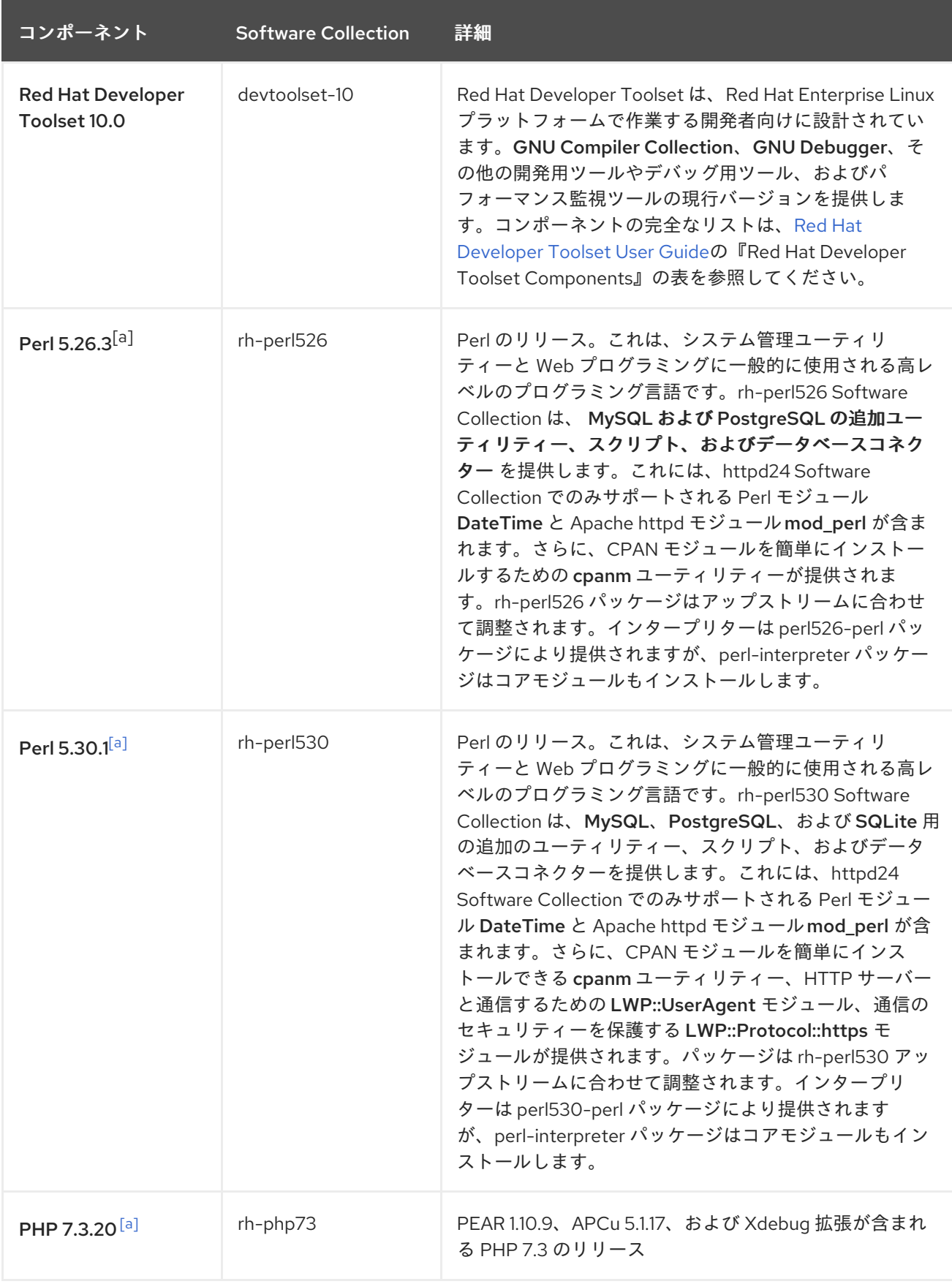

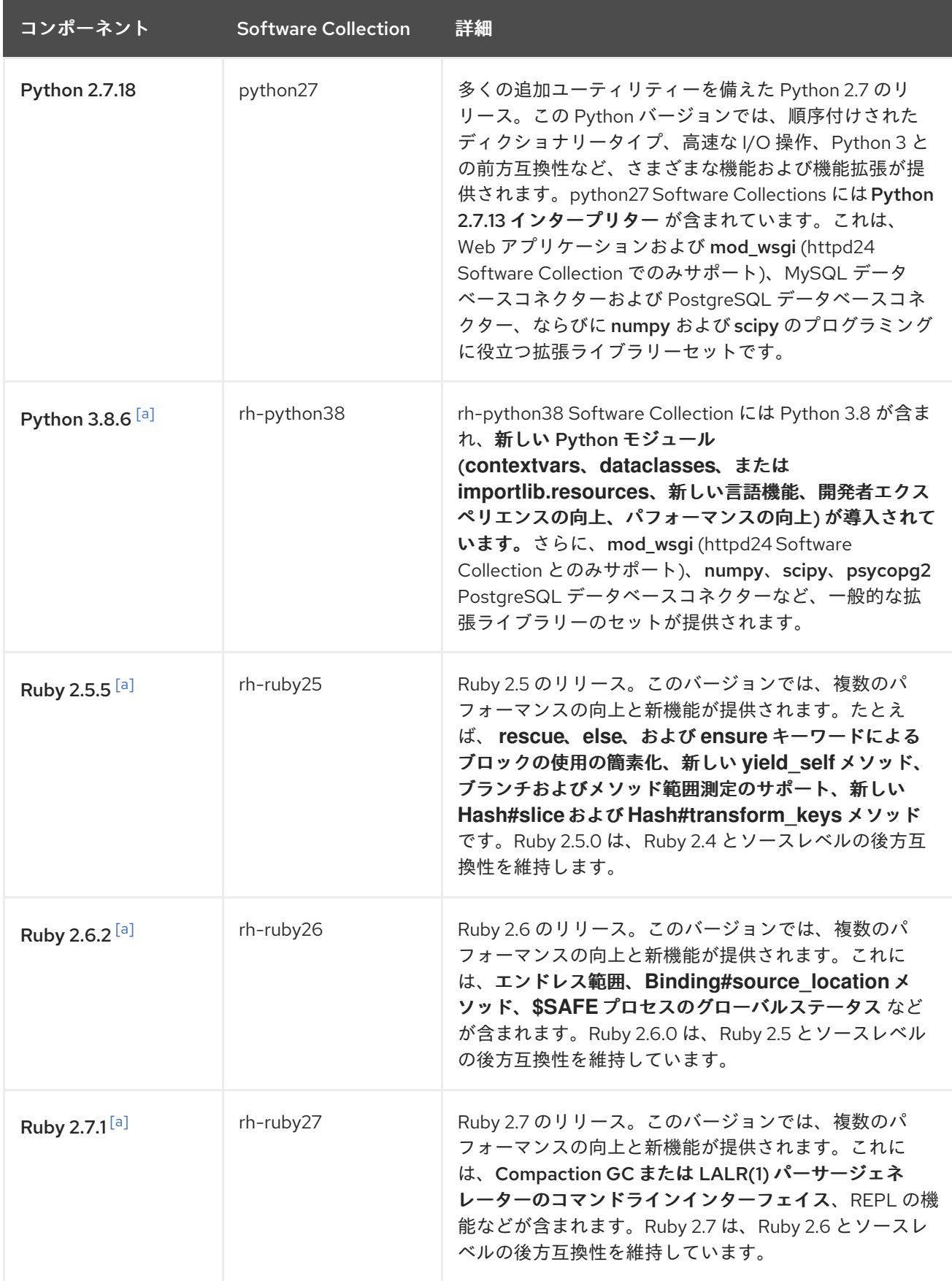

<span id="page-10-0"></span>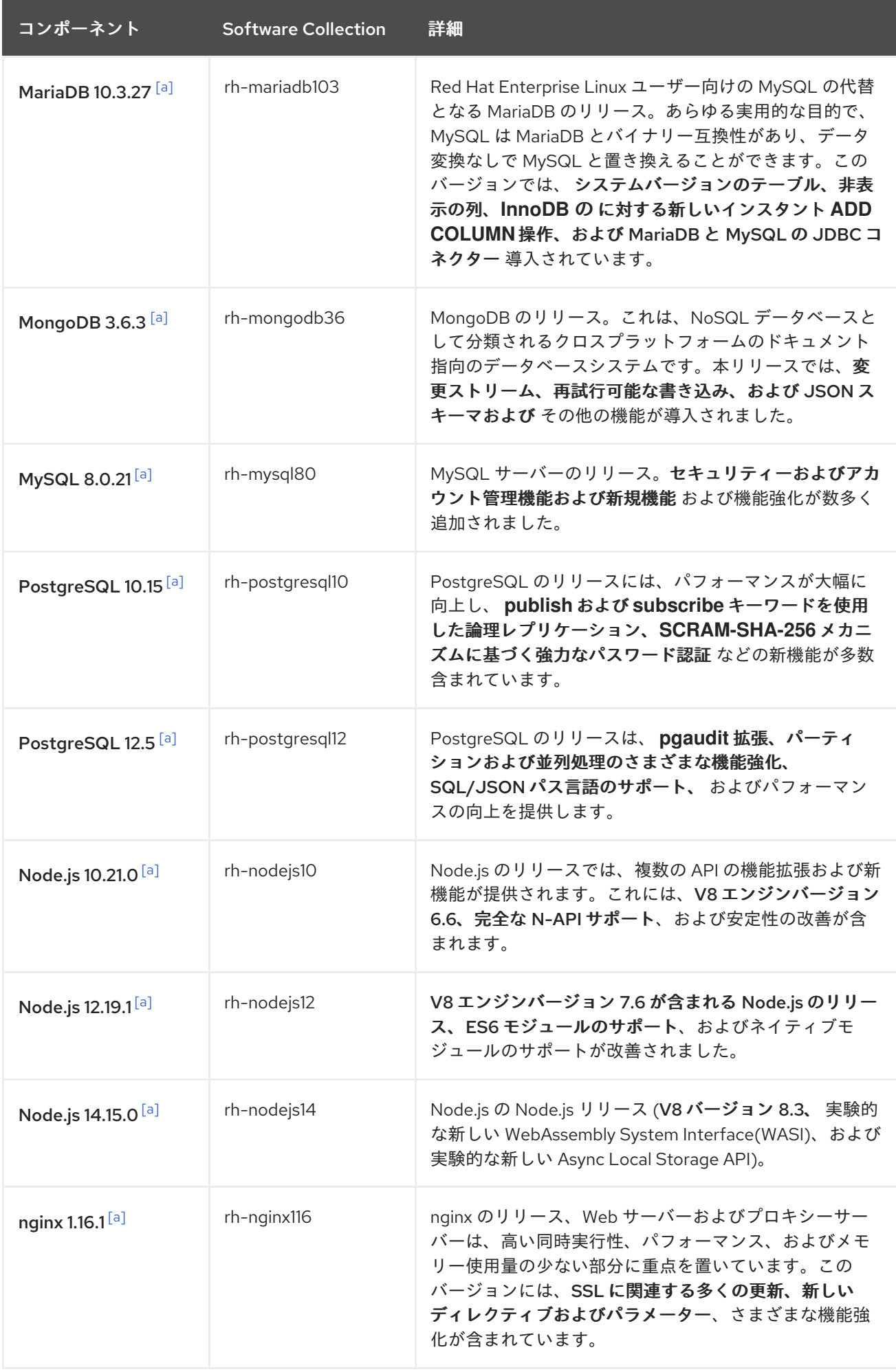

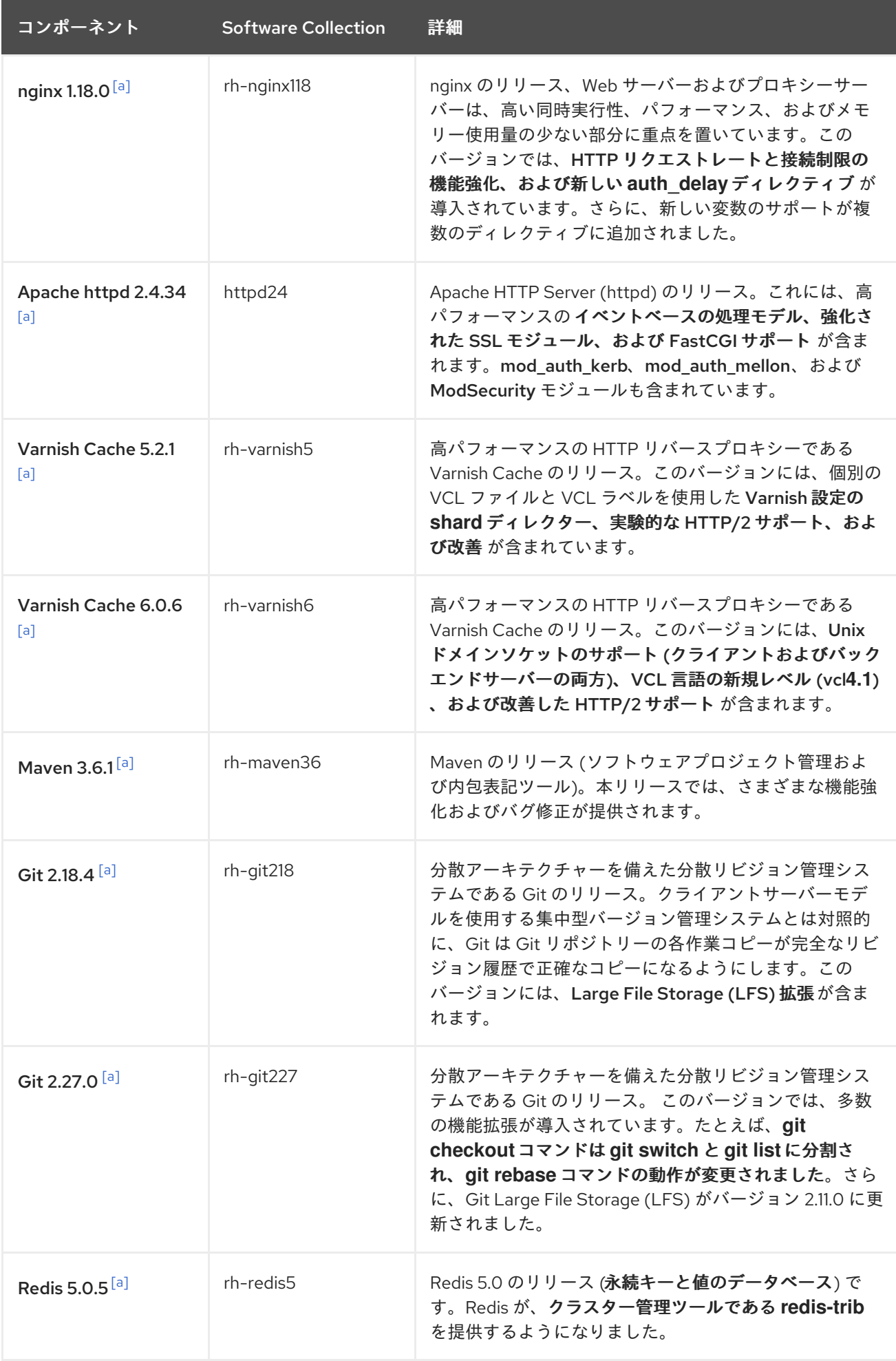

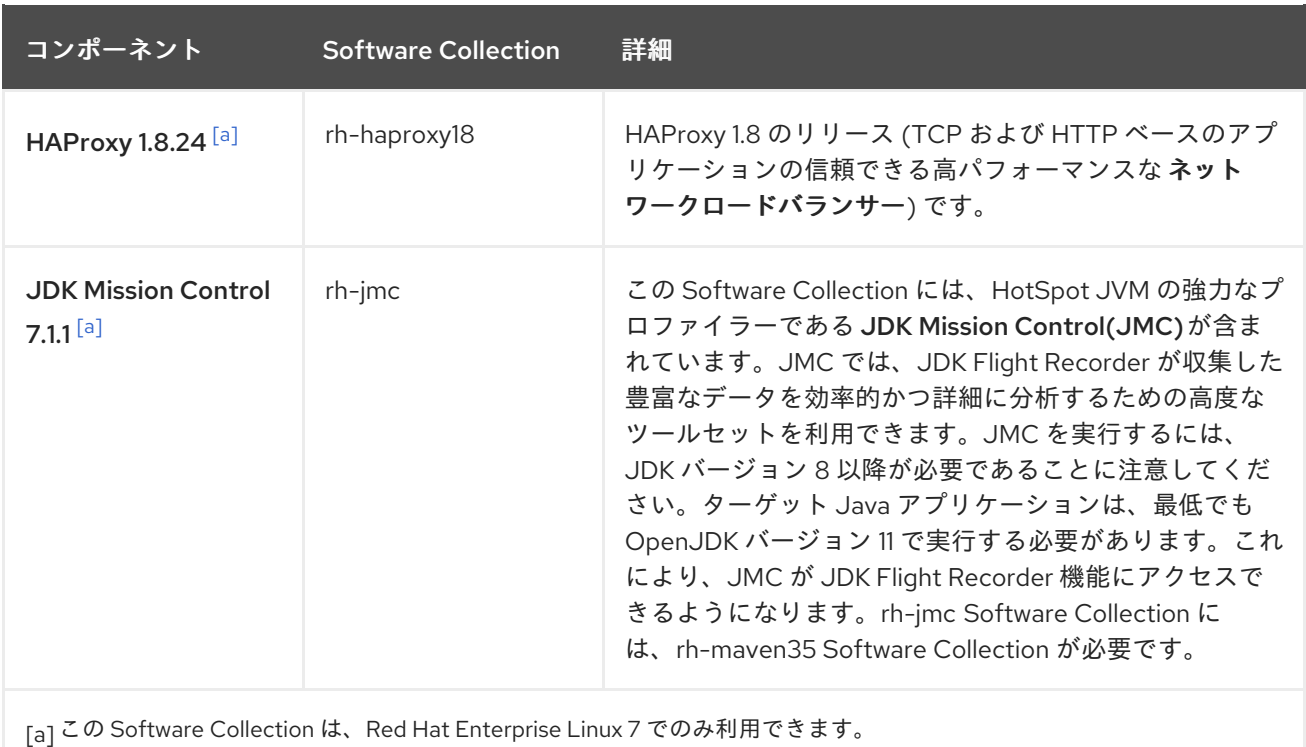

<span id="page-12-0"></span>これまでリリースされた Software Collections は同じディストリビューションチャンネルで引き続き利 用できます。終了したコンポーネントを含む Software Collections はすべて、表1.2「利用可能なすべて の Software Collections」 [に記載されています。サポートされなくなった](#page-15-0) Software Collections にはア スタリスク (**\***) が付いています。

個々のコンポーネントのサポート期間の詳細は、Red Hat Software [Collections](https://access.redhat.com/support/policy/updates/rhscl) Product Life Cycleを参 照してください。以前にリリースされたコンポーネントの詳細は、Red Hat Software Collections の以 前のバージョンの [Release](https://access.redhat.com/documentation/ja-JP/Red_Hat_Software_Collections/) Notesを参照してください。

### 表1.2 利用可能なすべての Software Collections

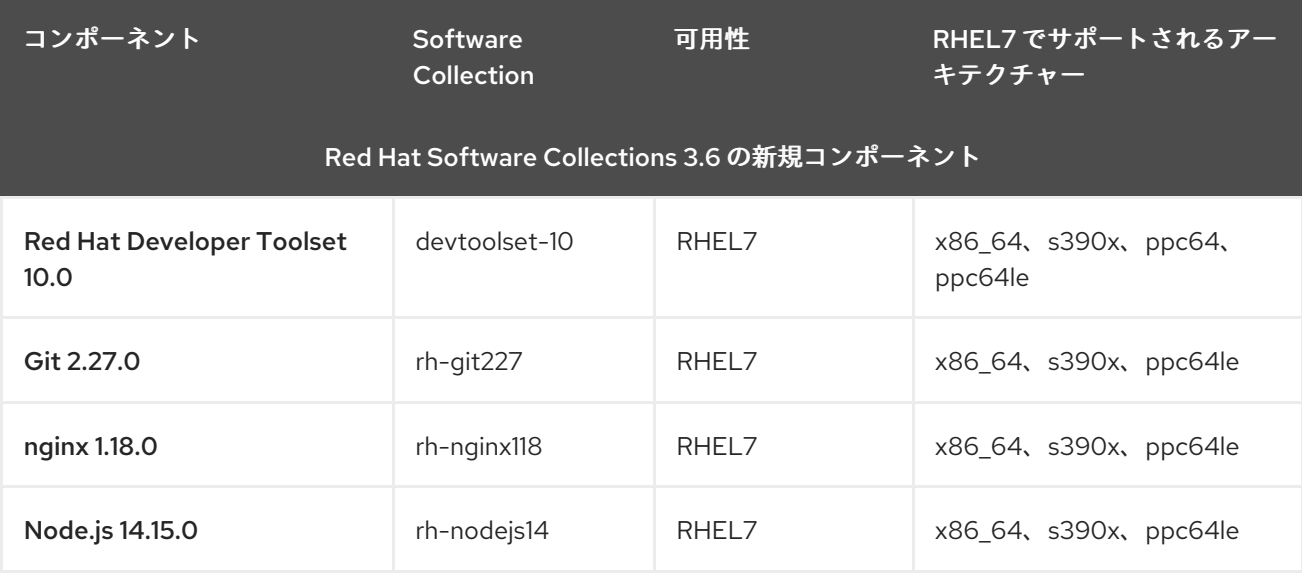

Red Hat Software Collections 3.6 で更新されたコンポーネント

<span id="page-13-0"></span>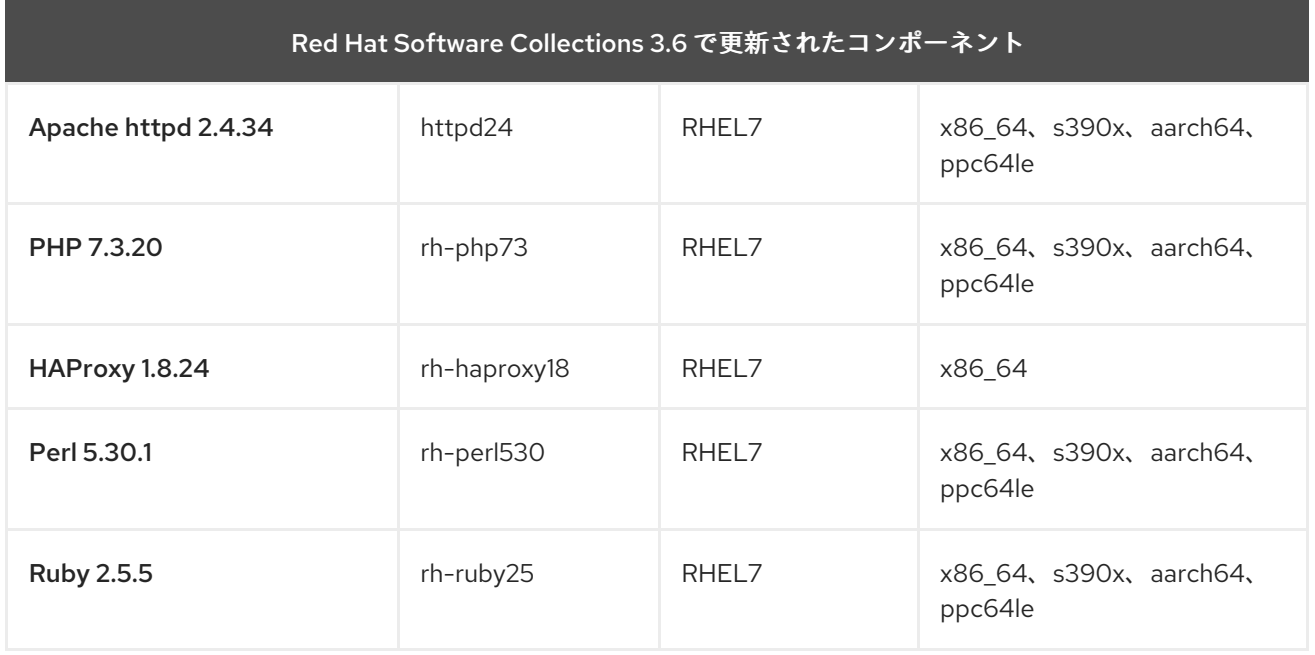

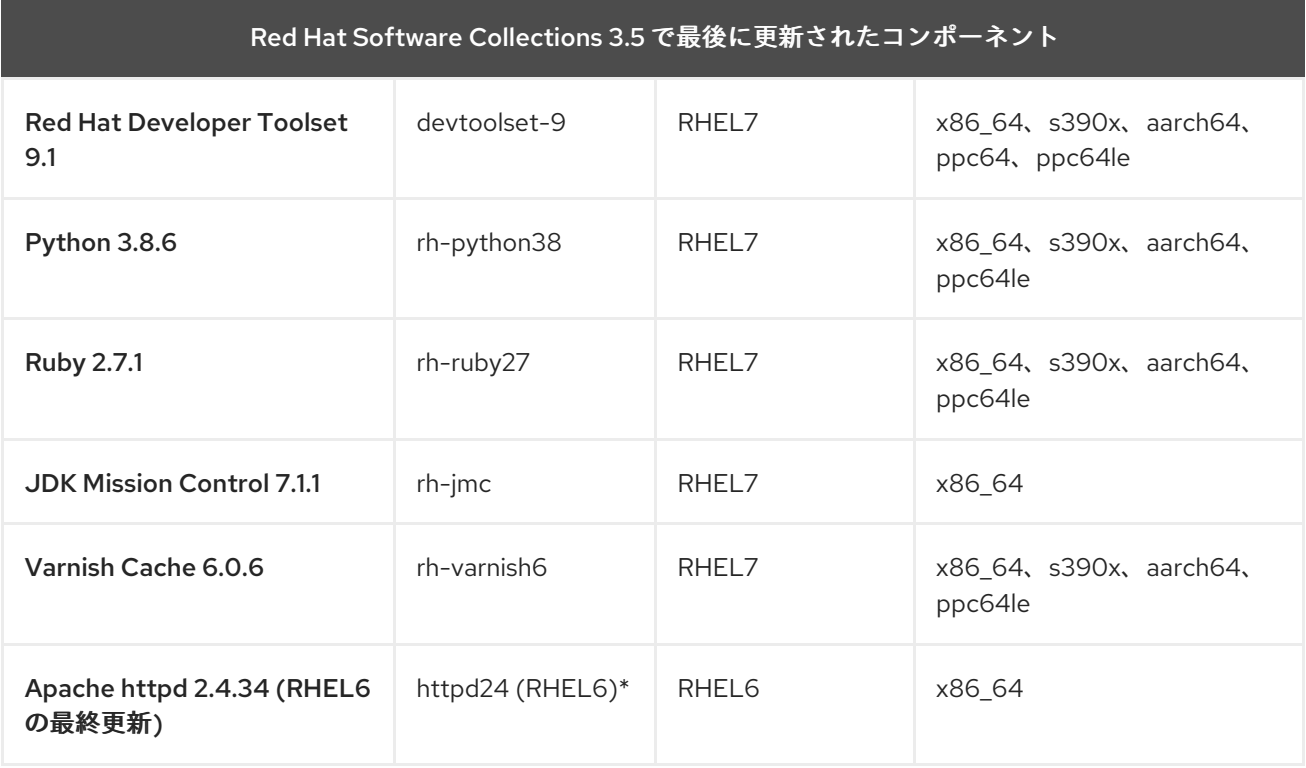

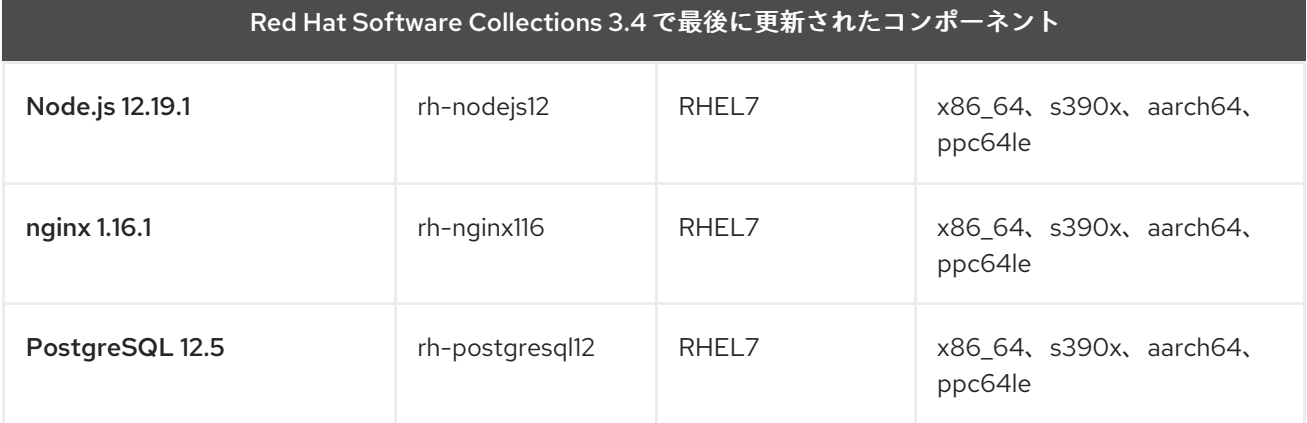

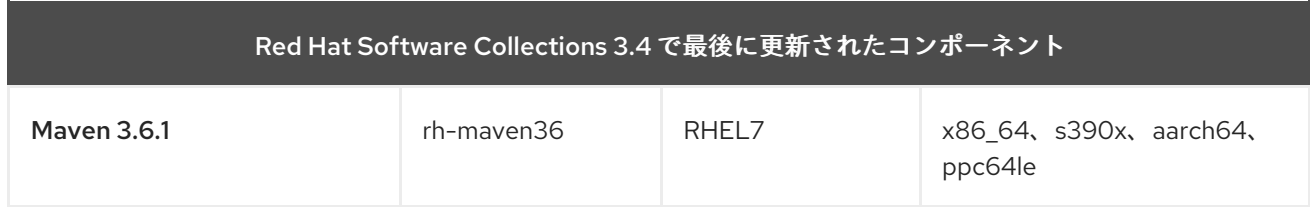

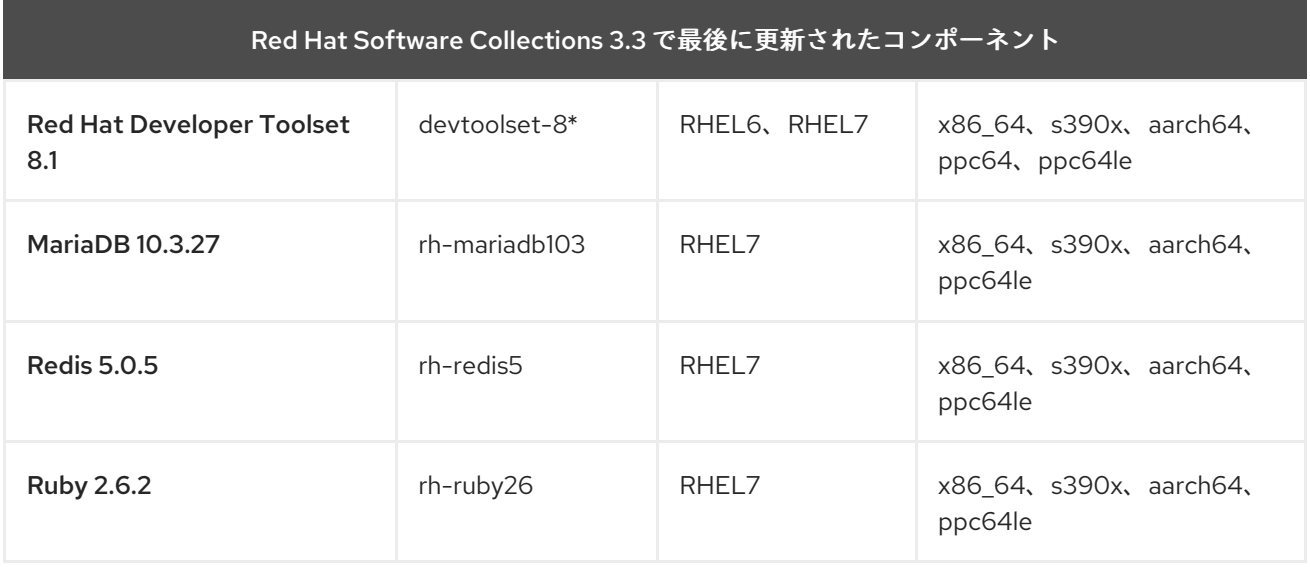

![](_page_14_Picture_329.jpeg)

![](_page_14_Picture_330.jpeg)

<span id="page-15-0"></span>![](_page_15_Picture_346.jpeg)

![](_page_15_Picture_347.jpeg)

![](_page_15_Picture_348.jpeg)

![](_page_16_Picture_329.jpeg)

![](_page_16_Picture_330.jpeg)

![](_page_16_Picture_331.jpeg)

![](_page_17_Picture_335.jpeg)

![](_page_17_Picture_336.jpeg)

![](_page_17_Picture_337.jpeg)

![](_page_18_Picture_339.jpeg)

![](_page_18_Picture_340.jpeg)

説明:

- RHEL6 Red Hat Enterprise Linux 6
- RHEL7 Red Hat Enterprise Linux 7
- x86\_64: AMD64 および Intel 64 アーキテクチャー
- s390x 64 ビット IBM Z
- aarch64 64 ビット ARM アーキテクチャー
- ppc64 IBM POWER、ビックエンディアン
- ppc64le IBM POWER、リトルエンディアン
- \*-終了したコンポーネント (この Software Collection はサポート対象外になりました)

上記の表には、非同期更新で利用できる最新バージョンがリスト表示されます。

Red Hat Software Collections 2.0 以降でリリースされた Software Collections には、その名前に **rh-** 接 頭辞が含まれていることに注意してください。

Eclipse は、Red Hat [Developer](https://access.redhat.com/documentation/ja-jp/red_hat_developer_tools/) Tools 製品から入手できます。

# <span id="page-19-0"></span>1.3. RED HAT SOFTWARE COLLECTIONS 3.6 の変更点

### <span id="page-19-1"></span>1.3.1. 概要

### <span id="page-19-2"></span>アーキテクチャー

Red Hat Software Collections 製品には、AMD64 および Intel 64 アーキテクチャーで実行している Red Hat Enterprise Linux 7 のパッケージが含まれています。以前の Software Collections は、Red Hat Enterprise Linux 6 でも利用できます。

さらに、Red Hat Software Collections 3.6 は、Red Hat Enterprise Linux 7 の以下のアーキテクチャー をサポートします。

- $-64$  ビット IBM Z
- IBM POWER、リトルエンディアン

[コンポーネントの完全なリストとそれらの可用性は、表](#page-15-0)1.2「利用可能なすべての Software Collections」 を参照してください。

### <span id="page-19-3"></span>新しい Software Collections

Red Hat Software Collections 3.6 は、以下の新しい Software Collections を追加します。

- devtoolset-10 「Red Hat Developer Toolset [の変更点」](#page-20-1) を参照
- rh-qit227 「Git [の変更点」](#page-21-2) を参照
- rh-nginx118 「nginx [の変更点」](#page-21-0) を参照
- rh-nodejs14 「Node.js [の変更点」](#page-22-6) を参照

すべての新しい Software Collections は、Red Hat Enterprise Linux 7 でのみ利用できます。

### <span id="page-19-4"></span>Software Collections の更新

Red Hat Software Collections 3.6 では、以下のコンポーネントが更新されました。

- httpd24 「Apache httpd [の変更点」](#page-22-0) を参照
- rh-perl530 「Perl [の変更点」](#page-22-1) を参照
- rh-php73 「PHP [の変更点」](#page-22-2)を参照
- rh-haproxy18 「HAProxy [の変更点」](#page-22-3) を参照

● rh-ruby25 - 「Ruby [の変更点」](#page-22-4) を参照

### <span id="page-20-0"></span>Red Hat Software Collections コンテナーイメージ

以下のコンテナーイメージは、Red Hat Software Collections 3.6 に新たに追加されました。

- rhscl/devtoolset-10-toolchain-rhel7
- rhscl/devtoolset-10-perftools-rhel7
- rhscl/nginx-118-rhel7
- rhscl/nodejs-14-rhel7

Red Hat Software Collections 3.6 で以下のコンテナーイメージが更新されました。

- rhscl/httpd-24-rhel7
- rhscl/php-73-rhel7
- rhscl/perl-530-rhel7
- rhscl/ruby-25-rhel7

Red Hat Software Collections [コンテナーイメージの詳細は、「](#page-37-0)Red Hat Software Collections コンテ ナーイメージ」 を参照してください。

### <span id="page-20-1"></span>1.3.2. Red Hat Developer Toolset の変更点

Red Hat Developer Toolset の以前のリリースと比較すると、以下のコンポーネントは Red Hat Developer Toolset 10.0 でアップグレードされました。

- GCC: バージョンを 10.2.1 へ
- binutils: バージョンを 2.35 へ
- GDB: バージョンを 9.2 へ
- strace: バージョンを 5.7 へ
- SystemTap: バージョン 4.3 へ
- OProfile: バージョン 1.4.0 へ
- Valgrind: バージョンを 3.16.1 へ
- elfutils: バージョン 0.180 へ
- annobin: バージョンを 9.23 へ

10.0 の変更に関する詳細は、Red Hat Developer Toolset [ユーザーガイド](https://access.redhat.com/documentation/ja-jp/red_hat_developer_toolset/10/html/user_guide/appe-changes_in_version_10.0) を参照してください。

### <span id="page-20-2"></span>1.3.3. Git の変更点

新しい rh-git227 Software Collection には Git 2.27.0 が含まれています。これは、Red Hat Software Collections 3.2 でリリースされた rh-git218 Collection と比較して多数のバグ修正と新機能を提供しま す。このリリースの主な変更点は、以下のとおりです。

- <span id="page-21-2"></span>**git checkout** コマンドは 2 つの別々のコマンドに分割されました。
	- ブランチを管理するための **git** スイッチ
	- ディレクトリーツリー内の変更を管理するための **git restore**
- **git rebase** コマンドの動作が、以前の **patch+apply** ワークフローではなく、デフォルトで **merge** ワークフローに基づくようになりました。以前の動作を保持するに は、**rebase.backend** 設定変数を **apply** に設定します。
- **git difftool** コマンドをリポジトリー外部でも使用できるようになりました。
- より具体的なケースで user.{name.email} を上書きするために、新しい設定変数 **{author,committer}.{name,email}**が導入されました。
- ユーザーがプロキシーとの通信に SSL を設定できるようにする新しいオプションが追加されま した。
- **git fast-export** および **git fast-import** ユーティリティーで、非 UTF-8 文字エンコーディングの ログメッセージを含むコミットの処理が改善されました。
- Git Large File Storage (LFS) がバージョン 2.11.0 に更新されました。

Git 2.27.0 に関連するその他の機能拡張、バグ修正、および後方互換性に関する注意事項の詳細 は[、アップストリームのリリースノート](https://github.com/git/git/tree/master/Documentation/RelNotes) を参照してください。バージョン 2.27.0 の Git man [ページ](https://git-scm.com/docs/git/2.27.0) を 参照してください。

### <span id="page-21-0"></span>1.3.4. nginx の変更点

新しい rh-nginx118 Software Collection には nginx 1.18.0 が導入されています。これは、バージョン 1.16 に比べて多くのバグとセキュリティーの修正、新機能と機能拡張を提供します。以下は、主な変更点で す。

- HTTP リクエストレートおよび接続制限に対する機能強化が実装されました。たとえ ば、**limit\_rate** ディレクティブと **limit\_rate\_after** ディレクティブが、新しい変数の **\$limit\_req\_status** と **\$limit\_conn\_status** を含む変数をサポートするようになりました。さら に、**limit\_conn\_dry\_run** ディレクティブと **limit\_req\_dry\_run** ディレクティブにドライラン モードが追加されました。
- 新しい auth delay ディレクティブが追加されました。これにより、承認されていないリクエ ストの遅延処理が可能になります。
- grpc pass、proxy upload rate、および proxy download rate ディレクティブが、変数を サポートするようになりました。
- 追加の PROXY プロトコル変数 (**\$proxy\_protocol\_server\_addr** および **\$proxy\_protocol\_server\_port**) が追加されました。
- rh-nginx118 は Perl インテグレーションに rh-perl530 Software Collection を使用します。

nginx の変更に関する詳細は、[アップストリームのリリースノート](https://nginx.org/en/CHANGES-1.18) を参照してください。

移行手順は、「nginx 1.18 [への移行」](#page-55-0) を参照してください。

### <span id="page-21-1"></span>1.3.5. Node.js の変更点

<span id="page-22-6"></span>新しい rh-nodejs14 Software Collection は、最新の LTS (Long Term Support) バージョンである Node.js 14.15.0 を提供します。このリリースの主な機能強化は、以下のとおりです。

- V8 エンジンがバージョン 8.3 にアップグレードされました。
- 実験的な新しい WebAssembly System Interface (WASI) が実装されました。
- 実験的な新しい Async Local Storage API が導入されました。
- 診断レポート機能が安定しました。
- ストリーム API が強化されました。
- 実験的なモジュールの警告が削除されました。
- 安定性が向上しました。

Node.js 14.15.0 の詳細な変更は、アップストリームの [リ](https://nodejs.org/docs/v14.15.0/api/)[リースノート](https://nodejs.org/en/blog/release/v14.15.0/)[およびアップストリームのドキュ](https://nodejs.org/docs/v14.15.0/api/) メントを参照してください。

### <span id="page-22-0"></span>1.3.6. Apache httpd の変更点

httpd24 Software Collection が更新され、複数のセキュリティーおよびバグ修正が提供されるようにな りました。

さらに、**ProxyRemote** 設定ディレクティブが拡張され、必要に応じてユーザー名とパスワードの認証 情報を取得できるようになりました。これらの認証情報は、HTTP **Basic** 認証を使用してリモートプロ キシーに対する認証を行うために使用されます。この機能は httpd 2.5からバックポートされました。 詳細は、アップストリームの [カーネルドキュメント](http://httpd.apache.org/docs/trunk/mod/mod_proxy.html#proxyremote) を参照してください。

### <span id="page-22-1"></span>1.3.7. Perl の変更点

rh-perl530-perl-CGI パッケージが、rh-perl530 Software Collection に追加されました。rh-perl530 perl-CGI パッケージは、Perl 言語で書かれたスクリプトを実行するために Common Gateway Interface(CGI) を実装する Perl モジュールを提供します。

### <span id="page-22-2"></span>1.3.8. PHP の変更点

rh-php73 Software Collection がバージョン 7.3.20 に更新され、セキュリティーおよびバグ修正が複数 追加されました。

### <span id="page-22-3"></span>1.3.9. HAProxy の変更点

rh-haproxy18 Software Collection がバグ修正で更新されました。

### <span id="page-22-4"></span>1.3.10. Ruby の変更点

rh-ruby25 Software Collection がバグ修正で更新されました。

# <span id="page-22-5"></span>1.4. 互換性情報

Red Hat Software Collections 3.6 は、AMD64 および Intel 64 アーキテクチャー、64 ビット IBM Z、お よび IBM POWER(リトルエンディアン) 上の Red Hat Enterprise Linux 7 のサポートされるすべてのリ リースで利用できます。

64 ビット ARM アーキテクチャーで、以前にリリースされた一部のコンポーネントも利用できます。

利用可能なコンポーネントのリストは、表1.2[「利用可能なすべての](#page-15-0) Software Collections」 を参照して ください。

# <span id="page-23-0"></span>1.5. 既知の問題

#### **rh-ruby27** コンポーネント (BZ[#1836201](https://bugzilla.redhat.com/show_bug.cgi?id=1836201))

カスタムスクリプトに Psych YAML パーサーを必要とし、その後に **Gem.load\_yaml** メソッドを使 用すると、スクリプトの実行に失敗し、以下のエラーメッセージが表示されます。

superclass mismatch for class Mark (TypeError)

この問題を回避するには、スクリプトの **require 'psych'** 行の上のどこかに、**gem 'psych'** 行を追加 します。

... gem 'psych' ... require 'psych' Gem.load\_yaml

#### 複数のコンポーネント (BZ#[1716378](https://bugzilla.redhat.com/show_bug.cgi?id=1716378) )

debuginfo Software Collections パッケージが提供する特定のファイルは、ベースの Red Hat Enterprise Linux システムまたはその他のバージョンの Red Hat Software Collections コンポーネン トに対応する debuginfo パッケージファイルと競合する可能性があります。たとえば、python27 python-debuginfo パッケージファイルは、コアシステムにインストールされている pythondebuginfo パッケージの対応するファイルと競合する可能性があります。同様に、httpd24 mod auth mellon-debuginfo パッケージのファイルは、ベースシステム mod auth mellondebuginfo パッケージが提供する同様のファイルと競合する可能性があります。この問題を回避する には、Software Collection debuginfo パッケージをインストールする前に、ベースシステムの debuginfo パッケージをアンインストールします。

### **rh-mysql80** コンポーネント (BZ[#1646363\)](https://bugzilla.redhat.com/show_bug.cgi?id=1646363)

**mysql-connector-java** データベースコネクターは MySQL 8.0サーバーと動作しません。この問題 を回避するには、rh-mariadb103 Software Collection からの **mariadb-java-client** データベースコネ クターを使用します。

#### **rh-mysql80** コンポーネント (BZ[#1646158](https://bugzilla.redhat.com/show_bug.cgi?id=1646158) )

MySQL 8.0ではデフォルトの文字セットが **utf8mb4** に変更になりましたが、この文字セットは **php-mysqlnd** データベースコネクターではサポートされません。これにより、**php-mysqlnd** がデ フォルト設定で接続できません。この問題を回避するには、既知の文字セットを MySQL サーバー 設定のパラメーターとして指定します。たとえば、**/etc/opt/rh/rh-mysql80/my.cnf.d/mysqlserver.cnf** ファイルを read に変更します。

[mysqld] character-set-server=utf8

### **httpd24** コンポーネント (BZ[#1429006](https://bugzilla.redhat.com/show_bug.cgi?id=1429006))

httpd 2.4.27以降、**mod\_http2** モジュールはデフォルトの **prefork** Multi-Processing Module (MPM) でサポートされなくなりました。HTTP/2 サポートを有効にするに

は、**/opt/rh/httpd24/root/etc/httpd/conf.modules.d/00-mpm.conf** で設定ファイルを編集し、**event** または **worker** MPM に切り替えます。

HTTP/2 の server-push 機能は、64 ビット ARM アーキテクチャー、64 ビット IBM Z、および IBM POWER (リトルエンディアン) では機能しないことに注意してください。

#### **httpd24** コンポーネント (BZ[#1327548](https://bugzilla.redhat.com/show_bug.cgi?id=1327548))

**mod\_ssl** モジュールは、Red Hat Enterprise Linux 6 または Red Hat Enterprise Linux 7.3 以前で ALPN プロトコルに対応していません。そのため、ALPN を使用した TLS 接続の HTTP/2 へのアッ プグレードをサポートするクライアントは、HTTP/1.1 のサポートに制限されます。

#### **httpd24** コンポーネント、BZ#[1224763](https://bugzilla.redhat.com/show_bug.cgi?id=1224763)

FastCGI Process Manager (PHP-FPM) で **mod\_proxy\_fcgi** モジュールを使用する場合は、httpd は 正しいポート **9000** ではなく、デフォルトで FastCGI プロトコルのポート **8000** を使用します。この 問題を回避するには、正しいポートを明示的に指定します。

#### **httpd24** コンポーネント、BZ[#1382706](https://bugzilla.redhat.com/show_bug.cgi?id=1382706)

SELinux が有効になっている場合、**LD\_LIBRARY\_PATH** 環境変数は、httpd によって呼び出される CGI スクリプトには渡されません。そのため、httpd が実行する CGI スクリプトの **/opt/rh/httpd24/service-environment** ファイルで有効にした Software Collections から実行ファイ ルを呼び出すことができない場合があります。この問題を回避するには、CGI スクリプト内から希 望どおりに **LD\_LIBRARY\_PATH** 設定します。

#### **httpd24** コンポーネント

httpd24 Software Collection からの Apache Portable Runtime (APR) および APR-util ライブラリー に対する外部アプリケーションのコンパイルはサポートされていません。LD\_LIBRARY\_PATH 環境 変数は、この Software Collection のいずれのアプリケーションでも不要であるため、httpd24 に設 定されていません。

#### **python27** コンポーネント (BZ[#1330489](https://bugzilla.redhat.com/show_bug.cgi?id=1330489))

python27-python-pymongo パッケージがバージョン 3.2.1 に更新されました。このバージョンは、 これまでに同梱されているバージョン 2.5.2 と完全に互換性がないことに注意してください。

#### **scl-utils** コンポーネント (

Red Hat Enterprise Linux 7.5 以前では、scl-utils パッケージのアーキテクチャー固有のマクロバグに より、**<collection>/root/usr/lib64/** ディレクトリーには 64 ビット ARM アーキテクチャーおよび IBM POWER (リトルエンディアン) のパッケージの所有権が正しくありません。したがって、 Software Collection がアンインストールされると、このディレクトリーは削除されません。この問 題を回避するには、Software Collection を削除する際に **<collection>/root/usr/lib64/** を手動で削除 します。

#### **maven** コンポーネント )

ユーザーが Red Hat Enterprise Linux システムバージョンの maven-local パッケージおよび rhmaven\*-maven-local パッケージの両方をインストールすると、Java RPM パッケージを構築する ツールである XMvn を Maven Software Collection から実行すると、ベースシステムから設定ファ イルを読み取ろうとし、失敗します。この問題を回避するには、ベースの Red Hat Enterprise Linux システムから maven-local パッケージをアンインストールします。

**perl** コンポーネント

複数の **mod\_perl.so** ライブラリーをインストール することはできません。したがって、複数の Perl Software Collection から **mod\_perl** モジュールを使用することはできません。

### **postgresql**コンポーネント )

Red Hat Enterprise Linux 6 の rh-postgresql9\* パッケージは、**sepgsql** モジュールを提供しませ ん。この機能には、Red Hat Enterprise Linux 6 では利用できない libselinux バージョン 2.0.99 のイ ンストールが必要であるためです。

#### **httpd**、**mariadb**、**mongodb**、**mysql**、**nodejs**、**perl**、**php**、**python**、**ruby**、および **ror**コンポーネン ト、BZ[#1072319](https://bugzilla.redhat.com/show_bug.cgi?id=1072319)

httpd24、rh-mariadb\*、rh-mongodb\*、rh-mysql\*、rh-nodejs\*、rh-perl\*、rhphp\*、python27、rh-python\*、rh-ruby\*、または rh-ror\* パッケージをアンインストールする際 に、依存するパッケージの所有権により、アンインストールの順番が関係することがあります。そ のため、一部のディレクトリーおよびファイルはシステム上に残される可能性があるため、削除さ れない可能性があります。

#### **mariadb**、**mysql** コンポーネント (BZ[#1194611\)](https://bugzilla.redhat.com/show_bug.cgi?id=1194611)

MariaDB 10 および MySQL 5.6以降、rh-mariadb\*-mariadb-server および rh-mysql\*-mysql-server パッケージでは、デフォルトで **test** データベースが提供されなくなりました。このデータベースは 初期化中には作成されませんが、付与テーブルは、**test** がデフォルトで作成されたものと同じ値で 事前に入力されます。その結果、**test** または **test\_\*** データベースが後で作成されると、これらの データベースへのアクセス権限は、新規データベースのデフォルトよりも制限されません。

また、ベンチマークを実行している場合、**run-all-tests** スクリプトは、サンプルパラメーターを使 用してもそのままでは機能しません。テストを実行する前にテストデータベースを作成し、**- database** パラメーターにデータベース名を指定する必要があります。パラメーターが指定されてい ない場合、デフォルトで **test** が取得されますが、**test** データベースが存在することを確認する必要 があります。

### **mariadb**、**mysql**、**postgresql**、**mongodb** コンポーネント )

Red Hat Software Collections には、データベースの MySQL 5.7、MySQL 8.0、MariaDB 10.2、MariaDB 10.3、PostgreSQL 9.6、PostgreSQL 10、PostgreSQL 12、MongoDB 3.4、およ びMongoDB 3.6 が含まれています。Red Hat Enterprise Linux 6 のコアは、以前のバージョンの MySQL および PostgreSQL データベース (クライアントライブラリーおよびデーモン) を提供しま す。コア Red Hat Enterprise Linux 7 は、MariaDB および PostgreSQL データベース (クライアント ライブラリーおよびデーモン) の以前のバージョンを提供します。クライアントライブラリーは、動 的言語、ライブラリーなどのデータベースコネクターにも使用されます。

PostgreSQL コンポーネントの Red Hat Software Collections データベースパッケージにパッケージ 化されたクライアントライブラリーは、サーバーユーティリティーおよびデーモンの目的にのみ含 まれているため、使用する予定はありません。代わりに、ユーザーはコアシステムで提供されるシ ステムライブラリーとデータベースコネクターを使用することが想定されます。

クライアントライブラリーとデーモンの間で使用されるプロトコルはデータベースバージョン間で 安定するため、たとえば PostgreSQL 9.4 デーモンまたは 9.5 デーモンで PostgreSQL 9.2 クライ アントライブラリーを使用すると期待どおりに機能します。

コアの Red Hat Enterprise Linux 6 および Red Hat Enterprise Linux 7 には MongoDB のクライアン トライブラリーが含まれていません。アプリケーションにこのクライアントライブラリーを使用す るには、Red Hat Software Collections からのクライアントライブラリーを使用し、この MongoDB クライアントライブラリーにリンクされたアプリケーションを実行するたびに **scl enable ...** 呼び出 しを常に使用する必要があります。

MariaDB、MySQL、および MongoDB は、ログファイルの作成時に **/opt/***Provider***/***collection***/root**

#### **mariadb**、**mysql**、**mongodb** コンポーネント ( )

```
MariaDB、MySQL、および MongoDB は、ログファイルの作成時に /opt/Provider/collection/root
接頭辞を使用しません。ログファイルは、/opt/provider/collection/root/var/log/ ではな
く、/var/opt/provider/collection/log/ ディレクトリーに保存されることに注意してください。
```
<span id="page-26-0"></span>その他の注意事項

#### **rh-ruby\***、**rh-python\***、**rh-php\*** コンポーネント ( )

読み取り専用 NFS で Software Collections を使用すると、いくつかの制限があります。

● rh-ruby\* Software Collection が読み取り専用 NFS にある間は、Ruby gems をインストール できません。したがって、たとえば、**gem install ab** コマンドを使用して ab gem をインス トールしようとすると、以下のようなエラーメッセージが表示されます。

ERROR: While executing gem ... (Errno::EROFS) Read-only file system @ dir\_s\_mkdir - /opt/rh/rh-ruby22/root/usr/local/share/gems

または **bundle update** または **bundle install** コマンドを実行して、ユーザーが外部ソース から gem を更新またはインストールしようとすると、同じ問題が発生します。

Python Package Index (PyPI) を使用して読み取り専用 NFS に Python パッケージをインス トールすると、この **pip** コマンドが失敗し、以下のようなエラーメッセージが表示されま す。

Read-only file system: '/opt/rh/rh-python34/root/usr/lib/python3.4/site-packages/ipython-3.1.0.dist-info'

**● pear** コマンドを使用した読み取り専用 NFS への PEAR (PHP Extension and Application Repository) からパッケージのインストールに失敗し、エラーメッセージが表示されます。

Cannot install, php\_dir for channel "pear.php.net" is not writeable by the current user

これは想定される動作です。

#### **httpd**コンポーネント

Apache の言語モジュールは、Apache httpd の Red Hat Software Collections バージョンでのみサ ポートされ、Red Hat Enterprise Linux のシステムバージョン httpd では対応していません。たとえ ば、rh-python35 コレクションの **mod\_wsgi** モジュールは httpd24 コレクションでのみ使用できま す。

#### すべてのコンポーネント

Red Hat Software Collections 2.0 以降、設定ファイル、変数データ、および各 Collections のランタ イムデータは、以前のバージョンの Red Hat Software Collections とは異なるディレクトリーに保存 されます。

#### **coreutils**、**util-linux**、**screen**コンポーネント

su、login、screen などの一部のユーティリティーは、すべてのケースで環境設定をエクスポートせ ず、予期せぬ結果になる可能性があります。そのため、su の代わりにsudo を使用し、**/etc/sudoers** ファイルに **env\_keep** 環境変数を設定することを推奨します。下の順序でコマンドを実行できま す。例を以下に示します。

su -l postgres -c "scl enable rh-postgresql94 psql"

以下の代わりとなります。

scl enable rh-postgresql94 bash su -l postgres -c psql

screen、login などのツールを使用する場合は、以下のコマンドを使用して環境設定を保存できま す。

#### **source /opt/rh/<collection\_name>/enable**

#### **python** コンポーネント

ユーザーが python27 および rh-python\* Software Collections から複数の scldevel パッケージをイ ンストールしようとすると、トランザクションチェックのエラーメッセージが返されます。パッ ケージ (**%scl\_python**, **%scl\_***prefix***\_python**) が提供するマクロファイルのセットをユーザーが 1 つ だけインストールできるため、これは想定される動作です。

#### **PHP** コンポーネント )

ユーザーが rh-php\* Software Collections から複数の scldevel パッケージをインストールしようとす ると、トランザクションチェックのエラーメッセージが返されます。パッケージ (**%scl\_php**, **%scl\_***prefix***\_php**) が提供するマクロファイルのセットをユーザーが 1 つしかインストールできない ため、これは想定される動作です。

#### **ruby** コンポーネント

ユーザーが rh-ruby\* Software Collections から複数の scldevel パッケージをインストールしようと すると、トランザクションチェックのエラーメッセージが返されます。パッケージ (**%scl\_ruby**, **%scl\_***prefix***\_ruby**) が提供するマクロファイルのセットをユーザーが 1 つだけインストールできるた め、これは想定される動作です。

#### **perl** コンポーネント

ユーザーが rh-perl\* Software Collections から複数の scldevel パッケージをインストールしようとす ると、トランザクションチェックのエラーメッセージが返されます。パッケージ (**%scl\_perl**, %scl prefix perl) が提供するマクロファイルのセットをユーザーが 1 つだけインストールできるた め、これは想定される動作です。

#### **nginx**コンポーネント

ユーザーが rh-nginx\* Software Collections から複数の scldevel パッケージをインストールしようと すると、トランザクションチェックのエラーメッセージが返されます。パッケージ (**%scl\_nginx**, %scl prefix nginx) が提供するマクロファイルのセットをユーザーが 1 つだけインストールできる ため、これは想定される動作です。

### <span id="page-27-0"></span>1.6. 非推奨の機能

### **httpd24** コンポーネント (BZ[#1434053](https://bugzilla.redhat.com/show_bug.cgi?id=1434053))

以前では、名前ベースの SSL 仮想ホスト選択が必要な SSL/TLS 設定で、**Host:** ヘッダーで提供され るホスト名が Server Name Indication (SNI) ヘッダーで提供されるホスト名と一致していなけれ ば、**mod\_ssl** モジュールは **400 Bad Request** エラーのあるリクエストを拒否していました。選択 されたバーチャルホスト間で設定された SSL/TLS セキュリティーパラメーターが同じであれば、 アップストリーム **mod\_ssl** の動作に合わせて、そのようなリクエストは拒否されなくなりました。

# 第2章 インストール

<span id="page-28-0"></span>本章では、コンテンツセットへのアクセスし、システムに Red Hat Software Collections 3.6 をインス トールし、Red Hat Software Collections を再ビルドする方法を説明します。

# <span id="page-28-1"></span>2.1. RED HAT SOFTWARE COLLECTIONS へのアクセス

Red Hat Software Collections コンテンツセットは、<https://access.redhat.com/solutions/472793> に記 載されている Red Hat Enterprise Linux 6 および Red Hat Enterprise Linux 7 サブスクリプションをご利 用いただけます。Red Hat Subscription Management (RHSM) [でシステムを登録する方法は、](https://access.redhat.com/documentation/ja-JP/Red_Hat_Subscription_Management/1/html/RHSM/index.html)Using and Configuring Red Hat Subscription Manager を参照してください。RHSM を使用して Red Hat Software Collections を有効にする方法は、「Red Hat Subscription [Management](#page-29-1) の使用」 を参照して ください。

Red Hat Software Collections 2.2 以降、Red Hat Software Collections および Red Hat Developer Toolset のコンテンツは、(特に [Server](https://access.redhat.com/downloads/content/201/ver=1/rhel---7/3.6/x86_64/product-software) および [Workstation](https://access.redhat.com/downloads/content/203) 向けに) <https://access.redhat.com/downloads> にて ISO 形式でも提供されています。 「Optional リポジトリー からのパッケージ」 に記載されている **Optional** [リポジトリーを必要とするパッケージは、](#page-30-0)ISO イメー ジからインストールできないことに注意してください。

![](_page_28_Figure_6.jpeg)

# 注記

**Optional** リポジトリーを必要とするパッケージを ISO イメージからインストールするこ とはできません。**Optional** リポジトリーの有効化が必要なパッケージの一覧 は、「Optional [リポジトリーからのパッケージ」](#page-30-0) で提供されています。

ベータコンテンツは ISO 形式では使用できません。

### <span id="page-28-2"></span>2.1.1. Red Hat Subscription Management の使用

システムが Red Hat Subscription Management に登録されている場合は、以下の手順を実施して、Red Hat Software Collections のリポジトリーへのアクセスを提供するサブスクリプションを割り当て、リ ポジトリーを有効にします。

1. システムで利用可能なサブスクリプションのリストを表示し、Red Hat Software Collections を 提供するサブスクリプションのプール ID を判別します。これを行うには、**root** で次のコマンド を実行します。

### **subscription-manager list --available**

このコマンドは、使用可能なサブスクリプションごとに、その名前、一意の識別子、有効期 限、およびそれに関連するその他の詳細を表示します。プール ID は、**Pool Id** で始まる行にリ スト表示されます。

2. **root** で以下のコマンドを実行して、適切なサブスクリプションをシステムに割り当てます。

**subscription-manager attach --pool=***pool\_id*

pool id を、直前のステップで確認したプール ID に置き換えます。システムに割り当てている サブスクリプションのリストを随時確認するには、**root** で以下を入力します。

![](_page_28_Picture_18.jpeg)

<span id="page-29-2"></span><span id="page-29-1"></span>3. 利用可能な Yum list リポジトリーのリストを表示して、リポジトリーメタデータを取得し、 Red Hat Software Collections リポジトリーの正確な名前を決定します。**root** で以下のコマン ドを実行します。

![](_page_29_Picture_2.jpeg)

または、**yum repolist all** を簡単なリストに対して実行します。

リポジトリー名は、使用している Red Hat Enterprise Linux のバージョンによって異なり、以 下のフォーマットに基づいています。

rhel-*variant*-rhscl-6-rpms rhel-*variant*-rhscl-6-debug-rpms rhel-*variant*-rhscl-6-source-rpms

rhel-server-rhscl-6-eus-rpms rhel-server-rhscl-6-eus-source-rpms rhel-server-rhscl-6-eus-debug-rpms

rhel-*variant*-rhscl-7-rpms rhel-*variant*-rhscl-7-debug-rpms rhel-*variant*-rhscl-7-source-rpms

rhel-server-rhscl-7-eus-rpms rhel-server-rhscl-7-eus-source-rpms rhel-server-rhscl-7-eus-debug-rpms>

*variant* を、Red Hat Enterprise Linux システムのバリアント (つまり **server** または **workstation** に置き換えます。Red Hat Software Collections は、 **Client** または **ComputeNode** バリアントではサポートされないことに注意してください。

4. **root** で以下のコマンドを実行して、適切なリポジトリーを有効にします。

![](_page_29_Picture_11.jpeg)

[サブスクリプションがシステムに割り当てられたら、「](#page-32-3)Red Hat Software Collections のインストー ル」の説明に従って Red Hat Software Collections をインストールできます。Red Hat Subscription Management [を使用してシステムを登録し、サブスクリプションに関連付ける方法は、](https://access.redhat.com/documentation/ja-JP/Red_Hat_Subscription_Management/1/html/RHSM/index.html)Using and Configuring Red Hat Subscription Manager を参照してください。

![](_page_29_Picture_13.jpeg)

### 注記

RHN によるサブスクリプションは利用できなくなりました。

# <span id="page-29-0"></span>2.1.2. Optional リポジトリーからのパッケージ

Red Hat Software Collections パッケージの一部では、このパッケージの完全なインストールを完了す るために、**Optional** リポジトリーを有効にする必要があります。このリポジトリーにシステムをサブ スクライブする方法の詳細は、<https://access.redhat.com/solutions/392003> のナレッジベースの記事 を参照してください。

**Optional** リポジトリーを有効にする必要がある Red Hat Enterprise Linux の Software Collections パッ ケージを以下の表に示します。**Optional** リポジトリーのパッケージはサポートされないことに注意し てください。詳細は、ナレッジベースの記事 <https://access.redhat.com/articles/1150793> を参照してく

# <span id="page-30-0"></span>ださい。

# 表2.1 Red Hat Enterprise Linux 7 で Optional リポジトリーを有効にする必要があるパッケージ

![](_page_30_Picture_161.jpeg)

![](_page_31_Picture_382.jpeg)

# <span id="page-31-0"></span>2.2. RED HAT SOFTWARE COLLECTIONS のインストール

Red Hat Software Collections は、Red Hat Enterprise Linux に含まれる標準のパッケージ管理ツールを 使用して、インストール、更新、アンインストールが可能な RPM パッケージのコレクションとして配 布されます。Red Hat Software Collections をシステムにインストールするには、有効なサブスクリプ ションが必要です。システムを適切なサブスクリプションに関連付け、Red Hat Software Collections にアクセスする方法は、「Red Hat Software Collections [へのアクセス」](#page-29-2) を参照してください。

Red Hat Software Collections 3.6 を使用するには、以前のリリース前のバージョンを削除する必要があ ります。以前のバージョンの Red Hat Software Collections 2.1 コンポーネントをインストールしている [場合は、システムからアンインストールし、および](#page-32-2) 「Red Hat Software Collections のアンインストー ル」 セクションおよび 「Software Collection [の個別インストール」](#page-31-1) セクションで説明されているよう に新しいバージョンをインストールします。

Red Hat Enterprise Linux 6 から Red Hat Enterprise Linux 7 へのインプレースアップグレードは、Red Hat Software Collections ではサポートされていません。したがって、アップグレード後にインストー ルされた Software Collections が正しく動作しない可能性があります。Red Hat Enterprise Linux 6 から Red Hat Enterprise Linux 7 にアップグレードする場合は、すべての Red Hat Software Collections パッ ケージを削除し、インプレースアップグレードを実行し、Red Hat Software Collections リポジトリー を更新し、再度 Software Collections パッケージをインストールすることが強く推奨されます。アップ グレードする前に、すべてのデータのバックアップを作成することが推奨されます。

# <span id="page-31-1"></span>2.2.1. Software Collection の個別インストール

表1.1「Red Hat Software Collections [のコンポーネント」](#page-10-0) に記載されている Software Collection をイン ストールするには、シェルプロンプトで **root** として次のように入力して、対応するメタパッケージを インストールします。

**yum install** *software\_collection***...**

<span id="page-32-3"></span>*software\_collection* を、インストールする Software Collections のスペース区切りリストに置き換えま す。たとえば、php54 および rh-mariadb100 をインストールし、**root** として以下を入力します。

~]# yum install rh-php72 rh-mariadb102

これにより、選択した Software Collection のメインメタパッケージと、必要なパッケージの依存関係 [がインストールされます。追加モジュールなどの追加パッケージをインストールする方法は、「オプ](#page-32-0) ションパッケージのインストール」 を参照してください。

<span id="page-32-0"></span>2.2.2. オプションパッケージのインストール

Red Hat Software Collections の各コンポーネントは、デフォルトでインストールされていない複数の オプションパッケージとともに配布されます。特定の Software Collection に含まれていて、システム にインストールされていないパッケージのリストを表示するには、シェルプロンプトで次のコマンドを 実行します。

### **yum list available** *software\_collection***-\\***

これらのオプションのパッケージのいずれかをインストールするには、**root** で以下を入力します。

### **yum install** *package\_name***...**

*package\_name* を、インストールするパッケージのリストに置き換えます。たとえば、rh-perl526-perl-CPAN および rh-perl526-perl-Archive-Tar をインストールするには、以下を入力します。

~]# yum install rh-perl526-perl-CPAN rh-perl526-perl-Archive-Tar

### <span id="page-32-1"></span>2.2.3. デバッグ情報のインストール

Red Hat Software Collections パッケージのデバッグ情報をインストールするには、yum-utils パッケー ジがインストールされていることを確認し、**root** で以下のコマンドを入力します。

### **debuginfo-install** *package\_name*

たとえば、rh-ruby25-ruby パッケージのデバッグ情報をインストールするには、以下を入力します。

~]# debuginfo-install rh-ruby25-ruby

これらのパッケージを含むリポジトリーにアクセスできる必要があることに注意してください。システ ムが Red Hat Subscription Management [に登録されている場合は、「](#page-29-1)Red Hat Subscription Management の使用」 で説明しているように、**rhel-***variant***-rhscl-6-debug-rpms** または **rhel-***variant***rhscl-7-debug-rpms** リポジトリーを有効化します。debuginfo パッケージへのアクセス方法 は<https://access.redhat.com/solutions/9907>を参照してください。

# <span id="page-32-2"></span>2.3. RED HAT SOFTWARE COLLECTIONS のアンインストール

Software Collections コンポーネントをアンインストールするには、**root** で次のコマンドを実行しま す。

### **yum remove** *software\_collection***\\***

*software\_collection* を、アンインストールする Software Collection コンポーネントに置き換えます。

Red Hat Software Collections が提供するパッケージをアンインストールしても、これらのツールの Red Hat Enterprise Linux システムバージョンには影響がないことに注意してください。

# <span id="page-33-0"></span>2.4. RED HAT SOFTWARE COLLECTIONS の再構築

<collection>-build パッケージはデフォルトでは提供されません。コレクションを再構築し て、**rpmbuild --define 'scl foo'** コマンドを使用しない場合には、最初にメタパッケージを再構築する 必要があります。これにより、<collection>-build パッケージが提供されます。

既存のコレクションは、異なる内容で再構築しないでください。既存のコレクションに新しいパッケー ジを追加するには、新しいパッケージを含む新しいコレクションを作成し、元のコレクションからの パッケージに依存する必要があります。元のコレクションは、変更せずに使用する必要があります。

Software Collections の構築に関する詳細は、Red Hat Software [Collections](https://access.redhat.com/documentation/ja-JP/Red_Hat_Software_Collections/3/html/Packaging_Guide/index.html) Packaging Guide を参照し てください。

# 第3章 用途

<span id="page-34-0"></span>本章では、Red Hat Software Collections 3.6 の使用および Red Hat Software Collections を使用するア プリケーションのデプロイに必要な手順を説明します。

# <span id="page-34-1"></span>3.1. RED HAT SOFTWARE COLLECTIONS の使用

<span id="page-34-2"></span>3.1.1. Software Collection からの実行可能ファイルの実行

特定の Software Collection から実行ファイルを実行するには、シェルプロンプトで以下のコマンドを 入力します。

**scl enable** *software\_collection***... '***command***...'**

または、以下のコマンドを使用します。

**scl enable** *software\_collection***... --** *command***...**

*software\_collection* を、使用する Software Collections のスペース区切りのリストに置き換 え、*command* を、実行するコマンドに置き換えます。たとえば、perl526 Software Collection から Perl インタープリターで **hello.pl** という名前が付けられたファイルに保存されている Perl プログラム を実行するには、以下を入力します。

~]\$ scl enable rh-perl526 'perl hello.pl' Hello, World!

この **scl** ユーティリティーを使用してコマンドを実行すると、同等の Red Hat Enterprise Linux システ ムの代わりに、選択した Software Collection から実行可能なものを使用して実行できます。Red Hat Software Collections で配布される Software Collections の完全リストは、表1.1「Red Hat Software Collections [のコンポーネント」を参照してください。](#page-10-0)

# <span id="page-34-3"></span>3.1.2. デフォルトで Software Collection を使用したシェルセッションの実行

Red Hat Enterprise Linux の同等のものよりも選択した Software Collection の実行可能ファイルで新し いシェルセッションを開始するには、シェルプロンプトで次のように入力します。

### **scl enable** *software\_collection***... bash**

*software\_collection* を、使用する Software Collections のスペース区切りリストに置き換えます。たと えば、デフォルトとして python27 および rh-postgresql10 Software Collections で新しいシェルセッ ションを開始するには、以下を入力します。

~]\$ scl enable python27 rh-postgresql10 bash

現行セッションで有効になっている Software Collections のリストは、**\$X\_SCLS** 環境変数に保存され ます。以下に例を示します。

~]\$ echo \$X\_SCLS python27 rh-postgresql10

Red Hat Software Collections で配布される Software Collections の完全リストは、表1.1「Red Hat Software Collections [のコンポーネント」を参照してください。](#page-10-0)

# <span id="page-35-3"></span><span id="page-35-0"></span>3.1.3. Software Collection からのシステムサービスの実行

<span id="page-35-1"></span>Red Hat Enterprise Linux 6 の Software Collection からシステムサービスの実行

システムサービスを含む Software Collections は、対応する init スクリプトを **/etc/rc.d/init.d/** ディレク トリーにインストールします。現行のセッションでそのようなサービスを起動するには、シェルプロン プトで **root** として以下を入力します。

### **service** *software\_collection***-***service\_name* **start**

*software\_collection* を、Software Collection および *service\_name* を、開始するサービスの名前に置き 換えます。

システムの起動時にこのサービスが自動的に開始するように設定するには、**root** で以下のコマンドを入 力します。

### **chkconfig** *software\_collection***-***service\_name* **on**

たとえば、rh-postgresql96 Software Collection から **postgresql** サービスを起動し、ランレベル 2、 3、4、および 5 で root で有効にするには、**root** で次のコマンドを実行します。

~]# service rh-postgresql96-postgresql start Starting rh-postgresql96-postgresql service: [ OK ] ~]# chkconfig rh-postgresql96-postgresql on

Red Hat Enterprise Linux 6 [でシステムサービスを管理する方法は、](https://access.redhat.com/documentation/ja-jp/red_hat_enterprise_linux/6/html/deployment_guide/index)Red Hat Enterprise Linux 6 デプロ イメントガイドを参照してください。Red Hat Software Collections で配布される Software Collections の完全リストは、表1.1「Red Hat Software Collections [のコンポーネント」](#page-10-0) を参照してください。

### <span id="page-35-2"></span>Red Hat Enterprise Linux 7 の Software Collection からシステムサービスの実行

Red Hat Enterprise Linux 7 では、init スクリプトが **systemd** サービスのユニットファイルに置き換え られました。このファイルは、**.service** ファイル拡張子で終わり、init スクリプトとして同様の目的で 使用されています。現行セッションでサービスを起動するには、**root** で以下のコマンドを実行します。

**systemctl start** *software\_collection***-***service\_name***.service**

*software\_collection* を、Software Collection および *service\_name* を、開始するサービスの名前に置き 換えます。

システムの起動時にこのサービスが自動的に開始するように設定するには、**root** で以下のコマンドを入 力します。

### **systemctl enable** *software\_collection***-***service\_name***.service**

たとえば、rh-postgresql10 Software Collection から **postgresql** サービスを起動し、システムの起動時 に有効にするには、**root** で以下を入力します。

~]# systemctl start rh-postgresql10-postgresql.service ~]# systemctl enable rh-postgresql10-postgresql.service

Red Hat Enterprise Linux 7 [でシステムサービスを管理する方法は、](https://access.redhat.com/documentation/ja-jp/red_hat_enterprise_linux/7/html/system_administrators_guide/index)Red Hat Enterprise Linux 7 System Administrator's Guide を参照してください。Red Hat Software Collections で配布される Software Collections の完全リストは、表1.1「Red Hat Software Collections [のコンポーネント」](#page-10-0) を参照してくだ さい。

# <span id="page-36-0"></span>3.2. SOFTWARE COLLECTION からの手動ページへのアクセス

すべての Software Collection には、このコンポーネントの内容を説明する一般的な man ページが含ま れています。各 man ページにはコンポーネントと同じ名前が付いており、**/opt/rh** ディレクトリーにあ ります。

Software Collection の man ページを確認するには、以下のコマンドを入力します。

### **scl enable** *software\_collection* **'man** *software\_collection***'**

*software\_collection* を、特定の Red Hat Software Collections コンポーネントに置き換えます。たとえ ば、rh-mariadb102 の man ページを表示するには、以下を入力します。

~]\$ scl enable rh-mariadb102 "man rh-mariadb102"

# <span id="page-36-1"></span>3.3. RED HAT SOFTWARE COLLECTIONS を使用するアプリケーションの デプロイ

通常、以下の 2 つの方法のいずれかを使用して、実稼働環境の Red Hat Software Collections のコン ポーネントに依存するアプリケーションをデプロイすることができます。

- 必要な Software Collections およびパッケージをすべて手動でインストールしてから、アプリ ケーションをデプロイする、または
- アプリケーション用の新しい Software Collection を作成し、必要な Software Collections およ びその他のパッケージをすべて依存関係として指定する

個々の Red Hat Software Collections [コンポーネントを手動でインストールする方法は、「](#page-32-3)Red Hat Software Collections のインストール」 を参照してください。Red Hat Software Collections の使用方 法に関する詳細は、「Red Hat Software [Collections](#page-35-3) の使用」 を参照してください。カスタム Software Collection [を作成する方法や、既存のソフトウェアを拡張する方法については、](https://access.redhat.com/documentation/ja-JP/Red_Hat_Software_Collections/3/html/Packaging_Guide/index.html)Red Hat Software Collections Packaging Guideを参照してください。

# <span id="page-36-2"></span>3.4. RED HAT SOFTWARE COLLECTIONS コンテナーイメージ

Red Hat Software Collections に基づくコンテナーイメージには、アプリケーション、デーモン、およ びデータベースが含まれます。イメージは、Red Hat Enterprise Linux 7 Server および Red Hat Enterprise Linux Atomic Host [で実行できます。使用方法は、](https://access.redhat.com/documentation/ja-jp/red_hat_software_collections/3/html/using_red_hat_software_collections_container_images/)Using Red Hat Software Collections 3 Container Imagesを参照してください。Red Hat Software Collections バージョン 2.4 以前の Red Hat Software Collections バージョン 2.4 [をベースとしたコンテナーイメージの詳細は、](https://access.redhat.com/documentation/ja-jp/red_hat_software_collections/2/html/using_red_hat_software_collections_container_images/)Red Hat Software Collections 2 コンテナーイメージを参照してください。

各コンテナーイメージの最新バージョンのみがサポートされることに注意してください。

以下のコンテナーイメージは、Red Hat Software Collections 3.6 で利用できます。

- rhscl/devtoolset-10-toolchain-rhel7
- rhscl/devtoolset-10-perftools-rhel7
- rhscl/httpd-24-rhel7
- rhscl/nginx-118-rhel7
- <span id="page-37-0"></span>• rhscl/nodej-14-rhel7
- rhscl/perl-530-rhel7
- rhscl/php-73-rhel7
- rhscl/ruby-25-rhel7

以下のコンテナーイメージは Red Hat Software Collections 3.5 をベースとしています。

- rhscl/python-38-rhel7
- rhscl/ruby-27-rhel7
- rhscl/varnish-6-rhel7

以下のコンテナーイメージは、Red Hat Software Collections 3.4 をベースとしています。

- rhscl/nginx-116-rhel7
- rhscl/nodejs-12-rhel7
- rhscl/postgresql-12-rhel7

以下のコンテナーイメージは、Red Hat Software Collections 3.3 をベースとしています。

- rhscl/mariadb-103-rhel7
- rhscl/redis-5-rhel7
- rhscl/ruby-26-rhel7

以下のコンテナーイメージは、Red Hat Software Collections 3.2 をベースとしています。

- rhscl/mysql-80-rhel7
- rhscl/nodejs-10-rhel7

以下のコンテナーイメージは、Red Hat Software Collections 3.1 をベースとしています。

- rhscl/mongodb-36-rhel7
- rhscl/perl-526-rhel7
- rhscl/postgresql-10-rhel7
- rhscl/varnish-5-rhel7

以下のコンテナーイメージは、Red Hat Software Collections 2 をベースとしています。

- rhscl/python-27-rhel7
- rhscl/s2i-base-rhel7

# 第4章 個別の SOFTWARE COLLECTIONS の詳細

<span id="page-38-0"></span>本章では、特定の Software Collections の詳細に重点を置き、これらのコンポーネントに関する追加情 報を提供します。

# <span id="page-38-1"></span>4.1. RED HAT DEVELOPER TOOLSET

Red Hat Developer Toolset は、Red Hat Enterprise Linux プラットフォームで作業する開発者向けに設 計されています。Red Hat Developer Toolset は、現在のバージョンのGNU Compiler Collection、GNU Debugger、およびその他の開発、デバッグ、パフォーマンス監視ツールを提供しま す。他の Software Collections と同様に、追加のツールセットが **/opt/** ディレクトリーにインストール されます。これらのツールは、提供された scl ユーティリティーを使用してオンデマンドでユーザーが 有効にします。他の Software Collections と同様に、これらのツールの Red Hat Enterprise Linux シス テムバージョンを置き換えることはありません。また、scl ユーティリティーを使用して明示的に呼び 出されない限り、これらのシステムバージョンを優先して使用することもできます。

機能の概要は、『Red Hat Developer Toolset リリースノート 』の[Features](https://access.redhat.com/documentation/ja-JP/Red_Hat_Developer_Toolset/10/html/10.0_Release_Notes/DTS10.0_Release.html#Features)セクションを参照してくだ さい。10.0 における使用方法および変更の詳細は、Red Hat Developer Toolset [ユーザーガイド](https://access.redhat.com/documentation/ja-jp/red_hat_developer_toolset/10/html/user_guide) を参照 してください。

# <span id="page-38-2"></span>4.2. MONGODB 3.6

rh-mongodb36 Software Collection は、Red Hat Enterprise Linux 7 でのみ利用できます。

rh-mongodb36 コレクションをインストールするには、**root** で以下のコマンドを入力します。

### **yum install rh-mongodb36**

MongoDB シェルユーティリティーを実行するには、以下のコマンドを入力します。

### **scl enable rh-mongodb36 'mongo'**

![](_page_38_Picture_12.jpeg)

### 注記

rh-mongodb36-mongo-cxx-driver パッケージは、Red Hat Developer Toolset 6 の GCC を使用して **-std=gnu++14** オプションでビルドされています。C++11 (以降) の機能を使用 する MongoDB C++ ドライバーの共有ライブラリーを使用するバイナリーは、Red Hat Developer Toolset 6 [以降でもビルドする必要があります。](https://access.redhat.com/documentation/ja-JP/Red_Hat_Developer_Toolset/6/html/User_Guide/sect-GCC-CPP.html)Red Hat Developer Toolset 6 User Guide の C++ compatibility を参照してください。

MongoDB デーモンを起動するには、**root** で以下のコマンドを入力します。

**systemctl start rh-mongodb36-mongod.service**

システムの起動時に MongoDB デーモンを起動するには、**root** でこのコマンドを入力します。

**systemctl enable rh-mongodb36-mongod.service**

MongoDB シャードサーバーを起動するには、**root** で以下のコマンドを入力します。

**systemctl start rh-mongodb36-mongos.service**

システムの起動時に MongoDB シャードサーバーを起動するには、**root** でこのコマンドを入力しま す。

### **systemctl enable rh-mongodb36-mongos.service**

少なくとも 1 つの設定サーバーを起動し、**mongos.conf** ファイルで指定しない限り、MongoDB シャーディングサーバーは機能しないことに注意してください。

# <span id="page-39-0"></span>4.3. MAVEN

rh-maven36 Software Collection は、Red Hat Enterprise Linux 7 でのみ利用可能です。ソフトウェアプ ロジェクトの管理および解釈を行うツールを提供します。Maven はプロジェクトオブジェクトモデル (POM) の概念に基づいて、プロジェクトのビルド、レポート、およびドキュメントを一元的な情報か ら管理できます。

rh-maven36 Collection をインストールするには、**root** で次のコマンドを実行します。

### **yum install rh-maven36**

このコレクションを有効にするには、シェルプロンプトで以下のコマンドを入力します。

### **scl enable rh-maven36 bash**

リモートリポジトリーやミラーなどのグローバル Maven 設定は、**/opt/rh/rhmaven36/root/etc/maven/settings.xml** ファイルを編集してカスタマイズできます。

Maven の使用に関する詳細は、Maven [ドキュメント](http://maven.apache.org/guides/index.html) を参照してください。プラグインの使用法につい ては、[こちらのセクション](https://maven.apache.org/guides/getting-started/index.html#how-do-i-use-plugins) で説明します。個々のプラグインに関するドキュメントをお探しの場合 は[、プラグインのインデックス](http://maven.apache.org/plugins/index.html) を参照してください。

# <span id="page-39-1"></span>4.4. データベースコネクター

データベースコネクターパッケージは、データベースサーバーへのローカルまたはリモート接続に必要 なデータベースクライアント機能を提供します。表4.1[「言語とデータベース間の相互運用性」](#page-40-0) 特定の データベースサーバーのコネクターを含む言語ランタイムを含む Software Collections を一覧表示しま す。( )

- はい この組み合わせはサポートされています
- いいえ この組み合わせはサポートされていません

### 表4.1 言語とデータベース間の相互運用性

![](_page_39_Picture_283.jpeg)

<span id="page-40-1"></span><span id="page-40-0"></span>![](_page_40_Picture_361.jpeg)

![](_page_41_Picture_93.jpeg)

# 第5章 移行

<span id="page-42-0"></span>本章では、Red Hat Software Collections 3.6 に含まれるコンポーネントのバージョンに移行する方法を 説明します。

# <span id="page-42-1"></span>5.1. MARIADB 10.3 への移行

rh-mariadb103 Software Collection は、デフォルトの MySQL 実装として MariaDB 5.5 を含む Red Hat Enterprise Linux 7 で利用できます。

rh-mariadb103 Software Collection は、コアシステムの mysql または mariadb パッケージと競合しませ ん。\*-syspaths パッケージがインストールされていない限り (下記参照)、mysql パッケージまたは mariadb パッケージとともに rh-mariadb103 Software Collection をインストールできます。特定のリ ソースが競合しないようにするため、両方のバージョンを同時に実行することもできますが、ポート番 号と **my.cnf** ファイルのソケットを変更する必要があります。さらに、rh-mariadb102 Collection がイ ンストールされ、実行中でも、rh-mariadb103 Software Collection をインストールすることもできま す。

rh-mariadb103 Software Collection には、バイナリー、スクリプト、man ページなどのシステム全体の ラッパーを提供するパッケージをインストールする rh-mariadb103-syspaths パッケージが含まれま す。rh-mariadb103\*-syspaths パッケージのインストール後に、rh-mariadb103\* パッケージによって提 供されるバイナリーおよびスクリプトが正しく動作するかを **scl enable** コマンドを使用して確認する 必要はありません。\*-syspaths パッケージは、ベースの Red Hat Enterprise Linux システムと、 rhmariadb102 および rh-mysql80 Software Collections からの対応するパッケージと競合することに注意 してください。syspaths の詳細は、Red Hat Software Collections [パッケージガイド](https://access.redhat.com/documentation/ja-jp/red_hat_software_collections/3/html/packaging_guide/sect-providing_syspaths_subpackages) を参照してくださ い。

MariaDB 5.5 から MariaDB 10.3 への推奨される移行パスは、最初に MariaDB 10.0 にアップグレード してから、1 バージョンずつ順次アップグレードすることです。詳細は、以前の Red Hat Software Collections [リリースノートの手順を参照してください](https://access.redhat.com/documentation/ja-jp/red_hat_software_collections/2/html/2.4_release_notes/chap-migration#sect-Migration-MariaDB) ([Migrating](https://access.redhat.com/documentation/ja-JP/Red_Hat_Software_Collections/2/html/2.0_Release_Notes/chap-Migration.html#sect-Migration-MariaDB) to MariaDB 10.0 、Migrating to MariaDB 10.1、および [Migrating](https://access.redhat.com/documentation/ja-jp/red_hat_software_collections/3/html/3.0_release_notes/chap-migration#sect-Migration-MariaDB) to MariaDB 10.2 )。

![](_page_42_Picture_8.jpeg)

# 注記

rh-mariadb103 Software Collection では、NFS によるマウントや **scl register** コマンド による動的登録はサポートしていません。

# <span id="page-42-2"></span>5.1.1. rh-mariadb102 および rh-mariadb103 Software Collections 間の主な相違点

- mariadb-bench サブパッケージが削除されました。
- プラグインの成熟度に対するデフォルトの許可レベルは、サーバーの成熟度よりレベルが1つ 低くなるように変更になりました。その結果、以前は動作していた、成熟度レベルが低いプラ グインが、読み込まれなくなりました。

MariaDB 10.3 の詳細は、[変更](https://mariadb.com/kb/en/library/changes-improvements-in-mariadb-103/) および [アップグレード](https://mariadb.com/kb/en/library/upgrading-from-mariadb-102-to-mariadb-103/) に関するアップストリームドキュメントを参照し てください。

<span id="page-42-3"></span>5.1.2. rh-mariadb102 から rh-mariadb103 Software Collection へのアップグレード

![](_page_42_Picture_16.jpeg)

### 重要

アップグレードする前に、MariaDB データベースを含むすべてのデータのバックアップ を作成します。

1. rh-mariadb102 データベースサーバーが実行している場合は停止します。

サーバーを停止する前に、**innodb\_fast\_shutdown** オプションを **0** に設定し、**InnoDB** が完全 [なパージや挿入バッファーマージを含む低速なシャットダウンを実行します。アップストリー](https://mariadb.com/kb/en/mariadb/xtradbinnodb-server-system-variables/#innodb_fast_shutdown) ムのドキュメント で、このオプションの詳細を参照してください。この操作は、通常のシャッ トダウンの場合よりも長い時間がかかる可能性があります。

**mysql -uroot -p -e "SET GLOBAL innodb\_fast\_shutdown = 0"**

rh-mariadb102 サーバーを停止します。

### **systemctl stop rh-mariadb102-mariadb.service**

2. mysql upgrade ユーティリティーを提供するサブパッケージを含む rh-mariadb103 Software Collection をインストールします。

**yum install rh-mariadb103-mariadb-server rh-mariadb103-mariadb-server-utils**

これらの Collections が競合しないため、rh-mariadb103 Software Collection のインストール中 は rh-mariadb102 Software Collection をインストールすることができることに注意してくださ い。

- 3. **/etc/opt/rh/rh-mariadb103/my.cnf** ファイルおよび **/etc/opt/rh/rh-mariadb103/my.cnf.d/** ディ レクトリーに保存される rh-mariadb103 の設定を確認します。これを **/etc/opt/rh/rhmariadb102/my.cnf** および **/etc/opt/rh/rh-mariadb102/my.cnf.d/** に保存されている rhmariadb102 の設定と比較して、必要に応じて調整します。
- 4. rh-mariadb102 Software Collection のすべてのデータは、異なる設定でない限りは **/var/opt/rh/rh-mariadb102/lib/mysql/** ディレクトリーに保存されます。このディレクトリーの すべての内容を **/var/opt/rh/rh-mariadb103/lib/mysql/** にコピーします。コンテンツを移動する ことはできますが、アップグレードを続行する前にデータをバックアップすることを忘れない ようにしてください。データが **mysql** ユーザーによって所有され、SELinux コンテキストが正 しいことを確認します。
- 5. rh-mariadb103 データベースサーバーを起動します。

**systemctl start rh-mariadb103-mariadb.service**

6. データ移行を実行します。[MDEV-14637](https://jira.mariadb.org/browse/MDEV-14637) で導入されたアップストリームの変更によ り、**mysql\_upgrade** コマンドを実行する必要があることに注意してください。

**scl enable rh-mariadb103 mysql\_upgrade**

**root** ユーザーに空ではないパスワードが定義されている場合 (パスワードを定義しておく必要 あり) は、-p オプションを指定して mvsql\_upgrade ユーティリティーを呼び出してパスワード を指定する必要があります。

**scl enable rh-mariadb103 -- mysql\_upgrade -p**

rh-mariadb103\*-syspaths パッケージのインストール時には、**scl enable** コマンドは必要あり ません。ただし、\*-syspaths パッケージは、ベースの Red Hat Enterprise Linux システム と、rh-mariadb102 および rh-mysql80 Software Collections からの対応するパッケージと競合 します。

# <span id="page-44-0"></span>5.2. MYSQL 8.0 への移行

rh-mysql80 Software Collection は、デフォルトの MySQL 実装として MariaDB 5.5 を含む Red Hat Enterprise Linux 7 で利用できます。

rh-mysql80 Software Collection は、\*-syspaths パッケージがインストールされていない限り、コアシ ステムの mysql パッケージまたは mariadb パッケージ、rh-mysql\* または rh-mariadb\* Software Collections と競合しません (以下を参照)。また、複数のバージョンを同時に実行することも 可能ですが、特定リソースが競合しないようにするため、ポート番号と **my.cnf** ファイルのソケットを 変更する必要があります。

MySQL 5.7 からのみ MySQL 8.0 にアップグレードできることに注意してください。以前のバージョン からアップグレードする必要がある場合は、最初に MySQL 5.7 にアップグレードしてください。手順 は、[Migration](https://access.redhat.com/documentation/ja-jp/red_hat_software_collections/3/html-single/3.3_release_notes/index#sect-Migration-MySQL57) to MySQL 5.7 を参照してください。

### <span id="page-44-1"></span>5.2.1. MySQL 5.7 と MySQL 8.0 間の主な相違点

### <span id="page-44-2"></span>rh-mysql80 ソフトウェアの収集に固有の相違点

Red Hat Enterprise Linux 7 のクライアントツールおよびライブラリーは、アップストリームの MySQL 8.0 バージョンでデフォルトで使用されている **caching\_sha2\_password** メソッドと 互換性がないため、rh-mysql80 Software Collection が提供する MySQL 8.0 サーバー は、**mysql\_native\_password** をデフォルトの認証プラグインとして使用します。

デフォルトの認証プラグインを **caching\_sha2\_password** に変更するには、**/etc/opt/rh/rhmysql80/my.cnf.d/mysql-default-authentication-plugin.cnf** ファイルを次のように変更しま す。

[mysqld] default\_authentication\_plugin=caching\_sha2\_password

caching sha2 password 認証プラグインの詳細は、[アップストリームのドキュメント](https://dev.mysql.com/doc/refman/8.0/en/upgrading-from-previous-series.html#upgrade-caching-sha2-password) を参照 してください。

rh-mysql80 Software Collection には、rh-mysql80-mysql-config-syspaths パッケージ、rhmysql80-mysql-server-syspaths パッケージ、および rh-mysql80-mysql-syspaths パッケージ をインストールする rh-mysql80-syspaths パッケージが含まれます。これらのサブパッケージ は、バイナリー、スクリプト、man ページなどのシステム全体のラッパーを提供します。rhmysql80\*-syspaths パッケージのインストール後に、rh-mysql80\* パッケージによって提供さ れるバイナリーおよびスクリプトが正しく動作するかを **scl enable** コマンドを使用して確認す る必要はありません。\*-syspaths パッケージは、ベースの Red Hat Enterprise Linux システム と、rh-mariadb102 および rh-mariadb103 Software Collections からの対応するパッケージと競 [合することに注意してください。](https://access.redhat.com/documentation/ja-jp/red_hat_software_collections/3/html/packaging_guide/sect-providing_syspaths_subpackages)syspaths の詳細は、Red Hat Software Collections パッケージ ガイド を参照してください。

### <span id="page-44-3"></span>MySQL 8.0 の一般的な変更点

- バイナリーロギングは、サーバーの起動時にデフォルトで有効になります。**--log-bin** オプショ ンが指定されていない場合でも、**log\_bin** システム変数はデフォルトで **ON** に設定されます。 バイナリーロギングを無効にするには、起動時に **--skip-log-bin** または **--disable-log-bin** オプ ションを指定します。
- **CREATE FUNCTION** ステートメントを許可するには、**DETERMINISTIC**、**NO SQL**、または **READS SQL DATA** のキーワードの中から少なくとも 1 つを明示的に指定する必要がありま す。指定しない場合は、エラーが発生します。
- アカウント管理に関連する特定の機能が削除されました。つまり、**GRANT** ステートメントを 使用して、認証、SSL、リソース制限などの特権割り当て以外のアカウントプロパティーを変 更できなくなりました。アカウント作成時にに上記のプロパティーを確立するには、**CREATE USER** ステートメントを使用します。これらのプロパティーを変更するには、**ALTER USER** ステートメントを使用します。
- クライアント側で一部の SSL 関連のオプションが削除されました。**--ssl =1** または **--enablessl** の代わりに **--ssl-mode=REQUIRED** オプションを使用します。**--ssl=0**、**--skip-ssl**、また は **--disable-ssl** の代わりに **--ssl-mode=DISABLED** オプションを使用してください。**--sslverify-server-cert** オプションの代わりに **--ssl-mode=VERIFY\_IDENTITY** オプションを使用し てください。このオプションは、サーバー側では変更されないままになることに注意してくだ さい。
- デフォルトの文字セットが、**latin1** から **utf8mb4** に変更しました。
- **utf8** 文字セットは現時点で **utf8mb3** のエイリアスになりますが、今後は **utf8mb4** への参照と なります。曖昧さを防ぐには、**utf8** ではなく文字セット参照に **utf8mb4** を明示的に指定しま す。
- **SET** 以外のステートメントでユーザー変数を設定することが非推奨になりました。
- 以前エラーログをシステムログに記録した log\_syslog 変数は削除されました。
- 空間データのサポートに対する互換性のない変更がいくつか導入されています。
- **GROUP BY** 句の非推奨の **ASC** または **DESC** 修飾子が削除されました。特定のソート順序を生 成するには、**ORDER BY** 句を指定します。

以前のバージョンと比較した MySQL 8.0における詳細な変更については、アップストリームのドキュ メントWhat Is New in [MySQL](https://dev.mysql.com/doc/refman/8.0/en/mysql-nutshell.html) 8.0 およびChanges Affecting [Upgrades](https://dev.mysql.com/doc/refman/8.0/en/upgrading-from-previous-series.html) to MySQL 8.0を参照してくださ い。

<span id="page-45-0"></span>5.2.2. rh-mysql80 Software Collection へのアップグレード

![](_page_45_Picture_11.jpeg)

### 重要

アップグレードする前に、MySQL データベースを含むすべてのデータのバックアップを 作成します。

1. rh-mysql80 Software Collection をインストールします。

![](_page_45_Picture_15.jpeg)

- 2. **/etc/opt/rh/rh-mysql80/my.cnf** ファイルおよび **/etc/opt/rh/rh-mysql80/my.cnf.d/** ディレクト リーに保存されている rh-mysql80 の設定を検証します。これを **/etc/opt/rh/rhmysql57/my.cnf** と **/etc/opt/rh/rh-mysql57/my.cnf.d/** に保存されている rh-mysql57 の設定と 比較して、必要に応じて調整します。
- 3. rh-mysql57 データベースサーバーが実行している場合は停止します。

![](_page_45_Picture_18.jpeg)

4. rh-mysql57 Software Collection のすべてのデータは **/var/opt/rh/rh-mysql57/lib/mysql/** ディレ クトリーに保存されます。このディレクトリーのすべての内容を **/var/opt/rh/rh-** **mysql80/lib/mysql/** にコピーします。コンテンツを移動することもできますが、アップグレー ドを続行する前にデータのバックアップを作成することを忘れないようにしてください。

5. rh-mysql80 データベースサーバーを起動します。

**systemctl start rh-mysql80-mysqld.service**

6. データ移行を実行します。

![](_page_46_Picture_5.jpeg)

**root** ユーザーに空ではないパスワードが定義されている場合 (パスワードを定義しておく必要 あり) は、**-p** オプションを指定して mysql\_upgrade ユーティリティーを呼び出してパスワード を指定する必要があります。

### **scl enable rh-mysql80 -- mysql\_upgrade -p**

rh-mysql80\*-syspaths パッケージのインストール時には、**scl enable** コマンドは必要ありませ ん。ただし、\*-syspaths パッケージは、ベースの Red Hat Enterprise Linux システムと、 rhmariadb102 および rh-mariadb103 Software Collections からの対応するパッケージと競合しま す。

# <span id="page-46-0"></span>5.3. MONGODB 3.6 への移行

Red Hat Software Collections 3.6 は、rh-mongodb36 Software Collection で提供される MongoDB 3.6 とともにリリースされ、Red Hat Enterprise Linux 7 でのみ利用できます。

rh-mongodb36 Software Collection には、バイナリー、スクリプト、man ページなどのシステム全体 のラッパーを提供するパッケージをインストールする rh-mongodb36-syspaths パッケージが含まれま す。rh-mongodb36\*-syspaths パッケージのインストール後に、rh-mongodb36\* パッケージによって 提供されるバイナリーおよびスクリプトが正しく動作するかを **scl enable** コマンドを使用して確認す る必要はありません。syspaths の詳細は、Red Hat Software Collections [パッケージガイド](https://access.redhat.com/documentation/ja-jp/red_hat_software_collections/3/html/packaging_guide/sect-providing_syspaths_subpackages) を参照して ください。

### <span id="page-46-1"></span>5.3.1. MongoDB 3.4 と MongoDB 3.6 の主な相違点

### <span id="page-46-2"></span>一般的な変更点

rh-mongodb36 Software Collection では、以下のような重要な変更点が加えられています。

● NUMA (Non-Uniform Access Memory) ハードウェアでは、numactl コマンドを使用して起動 するように **systemd** サービスを設定することができます。[アップストリームの推奨事項](https://docs.mongodb.com/manual/administration/production-notes/#mongodb-and-numa-hardware) を参 照してください。**numactl** コマンドで MongoDB を使用するには、numactl RPM パッケージを インストールし、**/etc/opt/rh/rh-mongodb36/sysconfig/mongod** および **/etc/opt/rh/rhmongodb36/sysconfig/mongos** 設定ファイルを変更する必要があります。

### <span id="page-46-3"></span>互換性の変更点

MongoDB 3.6 には、MongoDB の以前のバージョンとの互換性に影響を与える可能性があるさまざま なマイナーな変更が含まれています。

MONGODB-CR 2010 - MONGODB-CR 2010 - MONGODB-CR 2010 - MONGODB-CR 2010 - MONGODB-CR 2010 - MONGODB-CR 2010 - MO<br>Version of the form of the form of the form of the form of the form of the form of the form of the form of the

MongoDB バイナリーはデフォルトで **localhost** にバインドされるため、異なる IP アドレスで のリッスンを示的に有効にする必要があります。これは、MongoDB Software Collections で配 布される **systemd** サービスのデフォルト動作であることに注意してください。

- MONGODB-CR 認証メカニズムが非推奨になりました。3.0 よりも前のバージョンの MongoDB で作成したユーザーの場合は、認証スキーマを [SCRAM](https://docs.mongodb.com/manual/release-notes/3.0-scram/) にアップグレードします。
- HTTP インターフェイスと REST API が削除されました。
- レプリカセットの Arbiter の優先度は **0** です。
- master-slave レプリケーションが非推奨になりました。

MongoDB 3.6 での詳細な互換性の変更点は、[アップストリームのリリースノート](https://docs.mongodb.com/manual/release-notes/3.6-compatibility/) を参照してくださ い。

### <span id="page-47-0"></span>後方互換性のない機能

次の MongoDB 3.6 機能には後方互換性がないため、**[featureCompatibilityVersion](https://docs.mongodb.com/manual/reference/command/setFeatureCompatibilityVersion/)** コマンド を使用し てバージョンを 3.6 に設定する必要があります。

- コレクションの UUID
- **\$isonSchema** ドキュメント検証
- ストリームの変更
- チャンク対応のセカンダリー
- バージョン 3.6 のクエリー機能を使用する定義、ドキュメントバリデーター、部分インデック スフィルターを表示する
- セッションおよび再試行可能な書き込み
- **authenticationRestrictions** のあるユーザーおよびロール

MongoDB 3.6 での後方互換性のない変更の詳細は、[アップストリームのリリースノート](https://docs.mongodb.com/manual/release-notes/3.6-compatibility/#backwards-incompatible-features) を参照してく ださい。

<span id="page-47-1"></span>5.3.2.rh-mongodb34 から rh-mongodb36 Software Collection へのアップグレード

![](_page_47_Picture_17.jpeg)

### 重要

rh-mongodb34 から rh-mongodb36 Software Collection に移行する前に、デフォルトで **/var/opt/rh/rh-mongodb34/lib/mongodb/** ディレクトリーに保存される MongoDB デー タベースを含むすべてのデータをバックアップします。また、[互換性の変更点](#page-46-3) を参照し て、アプリケーションおよびデプロイメントが MongoDB 3.6 と互換性があることを確 認してください。

rh-mongodb36 Software Collection にアップグレードするには、以下の手順を実行します。

1. アップグレードできるようにするには、rh-mongodb34 インスタンスの **featureCompatibilityVersion** が **3.4** に設定されている必要がありま す。**featureCompatibilityVersion** を確認します。

~]\$ **scl enable rh-mongodb34 'mongo --host localhost --port 27017 admin' --eval 'db.adminCommand({getParameter: 1, featureCompatibilityVersion: 1})'**

**mongod** サーバーでアクセス制御が有効に設定されている場合は、**mongo** コマンドに **- username** および **--password** オプションを追加します。

2. rh-mongodb36 Software Collections から MongoDB サーバーおよびシェルをインストールし ます。

~]# **yum install rh-mongodb36**

3. MongoDB 3.4 サーバーを停止します。

~]# **systemctl stop rh-mongodb34-mongod.service**

4. データを新しい場所にコピーします。

~]# **cp -a /var/opt/rh/rh-mongodb34/lib/mongodb/\* /var/opt/rh/rhmongodb36/lib/mongodb/**

- 5. **/etc/opt/rh/rh-mongodb36/mongod.conf** ファイルで **rh-mongodb36-mongod** デーモンを設 定します。
- 6. MongoDB 3.6 サーバーを起動します。

~]# **systemctl start rh-mongodb36-mongod.service**

7. 後方互換性のない機能を有効にします。

~]\$ **scl enable rh-mongodb36 'mongo --host localhost --port 27017 admin' --eval 'db.adminCommand( { setFeatureCompatibilityVersion: "3.6" } )'**

**mongod** サーバーでアクセス制御が有効に設定されている場合は、**mongo** コマンドに **- username** および **--password** オプションを追加します。

![](_page_48_Picture_13.jpeg)

### 注記

アップグレード後、ダウングレードの可能性を最小限に抑えるために、焼き付き 期間の間、下位互換性のない機能を有効にせずに、最初にデプロイメントを実行 することが推奨されます。

アップグレードの詳細は、[アップストリームのリリースノート](https://docs.mongodb.com/manual/release-notes/3.6-upgrade-standalone/) を参照してください。

レプリカセットのアップグレードに関する詳細は、アップストリームの [MongoDB](https://docs.mongodb.com/manual/release-notes/3.6-upgrade-replica-set/) Manual を参照して ください。

Sharded Cluster のアップグレードに関する詳細は、アップストリームの MongoDB [マニュアル](https://docs.mongodb.com/manual/release-notes/3.6-upgrade-sharded-cluster/) を参照 してください。

# <span id="page-48-0"></span>5.4. POSTGRESQL 12 への移行

Red Hat Software Collections 3.6 は PostgreSQL 12 とともに配布され、Red Hat Enterprise Linux 7 で のみ利用できます。rh-postgresql12 Software Collection は、PostgreSQL または PostgreSQL Software Collection のベースの Red Hat Enterprise Linux システムバージョンと並行して、同じマシン に安全にインストールできます。複数のバージョンの PostgreSQL を同時にマシン上で実行すること もできますが、別のポートまたは IP アドレスを使用し、SELinux ポリシーを調整する必要がありま す。

rh-postgresql12 Software Collection には、バイナリー、スクリプト、man ページなどのシステム全体 のラッパーを提供するパッケージをインストールする rh-postgresql12-syspaths パッケージが含まれま す。rh-postgreqsl12\*-syspaths パッケージのインストール後に、rh-postgreqsl12\* パッケージによって 提供されるバイナリーおよびスクリプトが正しく動作するかを **scl enable** コマンドを使用して確認す る必要はありません。\*-syspaths パッケージは、ベースの Red Hat Enterprise Linux システムと対応す [るパッケージと競合することに注意してください。](https://access.redhat.com/documentation/ja-jp/red_hat_software_collections/3/html/packaging_guide/sect-providing_syspaths_subpackages)syspaths の詳細は、Red Hat Software Collections パッケージガイド を参照してください。

![](_page_49_Picture_2.jpeg)

# 重要

PostgreSQL 12 に移行する前に、[PostgreSQL](https://www.postgresql.org/docs/11/release-11.html#id-1.11.6.27.4) 11 および [PostgreSQL](https://www.postgresql.org/docs/12/release-12.html#id-1.11.6.22.4) 12 に関するアップ ストリームの互換性情報を参照してください。

コンテナーで PostgreSQL [データベースをアップグレードする場合は、コンテナー固有](https://access.redhat.com/documentation/ja-jp/red_hat_software_collections/3/html-single/using_red_hat_software_collections_container_images/index#upgrading-15) の手順 を参照してください。

以下の表は、postgresql パッケージが提供する PostgreSQL の Red Hat Enterprise Linux 7 システム バージョン、ならびに rh-postgresql10 および rh-postgresql12 Software Colection の異なるパスの概要 を示しています。

### 表5.1 PostgreSQL パスの相違点

![](_page_49_Picture_341.jpeg)

![](_page_50_Picture_347.jpeg)

<span id="page-50-0"></span>5.4.1. PostgreSQL の Red Hat Enterprise Linux システムバージョンから PostgreSQL 12 ソフトウェアコレクションへの移行

Red Hat Enterprise Linux 7 には PostgreSQL 9.2 が同梱されています。PostgreSQL の Red Hat Enterprise Linux システムバージョンから rh-postgresql12 Software Collection にデータを移行するに は、**pg\_upgrade** ツール (推奨) を使用して高速アップグレードを実行するか、SQL コマンドでデータ ベースデータをテキストファイルにダンプし、新しいデータベースにインポートします。2 つ目の方法 は、通常大幅に遅くなるため、手動で修正が必要になる場合があります。このアップグレード方法の詳 細は、PostgreSQL [ドキュメント](https://www.postgresql.org/docs/12/static/backup-dump.html) を参照してください。

![](_page_50_Picture_4.jpeg)

### 重要

Red Hat Enterprise Linux システムバージョンの PostgreSQL から PostgreSQL 12 にデー タを移行する前に、デフォルトで **/var/lib/pgsql/data/** ディレクトリーに格納される PostgreSQL データベースファイルを含む、すべてのデータをバックアップしてくださ い。

### **手順5.1pg\_upgrade ツールを使用した高速アップグレード**

PostgreSQL サーバーの高速アップグレードを実行するには、以下の手順を実行します。

1. 古い PostgreSQL サーバーを停止し、データが一貫性のない状態にあることを確認します。こ れを行うには、**root** で次のコマンドを実行します。

**systemctl stop postgresql.service**

サーバーが起動していないことを確認するには、以下を入力します。

### **systemctl status postgresql.service**

2. 古いディレクトリー **/var/lib/pgsql/data/** が存在することを確認します。

### **file /var/lib/pgsql/data/**

データのバックアップを作成します。

3. 新しいデータディレクトリー **/var/opt/rh/rh-postgresql12/lib/pgsql/data/** が存在しないことを 確認します。

**file /var/opt/rh/rh-postgresql12/lib/pgsql/data/**

PostgreSQL 12 の新規インストールを実行している場合は、このディレクトリーがシステムに 存在しないはずです。その場合は、**root** で以下のコマンドを実行してバックアップを作成しま す。

**mv /var/opt/rh/rh-postgresql12/lib/pgsql/data{,-scl-backup}**

4. **root** で以下のコマンドを実行して、新しいサーバーのデータベースデータをアップグレードし ます。

**scl enable rh-postgresql12 -- postgresql-setup --upgrade**

または、**/opt/rh/rh-postgresql12/root/usr/bin/postgresql-setup --upgrade** コマンドを使用で きます。

別のバージョンの PostgreSQL からのアップグレードには **--upgrade-from** オプションを使用 できます。可能なアップグレードシナリオのリストは、**--upgrade-ids** オプションを使用して 利用できます。

作成された **/var/lib/pgsql/upgrade\_rh-postgresql12-postgresql.log** ログファイルを読み、 アップグレード中に問題が発生したかどうかを確認することを推奨します。

5. **root** で新しいサーバーを起動します。

### **systemctl start rh-postgresql12-postgresql.service**

また、以下のように analyze new cluster.sh スクリプトを実行することが推奨されます。

**su - postgres -c 'scl enable rh-postgresql12 ~/analyze\_new\_cluster.sh'**

6. 必要に応じて、システムの起動時に PostgreSQL 12 サーバーを自動的に起動するように設定で きます。古いシステム PostgreSQL サーバーを無効にするには、**root** で以下のコマンドを入力 します。

**chkconfig postgresql off**

PostgreSQL 12 サーバーを有効にするには、**root** で以下を入力します。

### **chkconfig rh-postgresql12-postgresql on**

7. 設定がデフォルトと異なる場合は、設定ファイル (特に **/var/opt/rh/rhpostgresql12/lib/pgsql/data/pg\_hba.conf** 設定ファイル) を必ず更新してください。それ以外 の場合は、**postgres** ユーザーのみがデータベースにアクセスできます。

### 手順5.2 ダンプおよびリストアアップグレードの実行

PostgreSQL サーバーのダンプおよび復元アップグレードを実行するには、以下の手順を実行します。

1. シェルプロンプトで、**root** で以下を入力し、古い PostgreSQL サーバーが実行中であることを 確認します。

**systemctl start postgresql.service**

2. PostgreSQL データベースの全データをスクリプトファイルにダンプします。**root** で以下のコ マンドを実行します。

**su - postgres -c 'pg\_dumpall > ~/pgdump\_file.sql'**

3. **root** で以下のコマンドを実行して、古いサーバーを停止します。

**systemctl stop postgresql.service**

4. 新規サーバーのデータディレクトリーを **root** として初期化します。

**scl enable rh-postgresql12 -- postgresql-setup initdb**

5. **root** で新しいサーバーを起動します。

**systemctl start rh-postgresql12-postgresql.service**

6. 以前に作成した SQL ファイルからデータをインポートします。

**su - postgres -c 'scl enable rh-postgresql12 "psql -f ~/pgdump\_file.sql postgres"'**

7. 必要に応じて、システムの起動時に PostgreSQL 12 サーバーを自動的に起動するように設定で きます。古いシステム PostgreSQL サーバーを無効にするには、**root** で以下のコマンドを入力 します。

**chkconfig postgresql off**

PostgreSQL 12 サーバーを有効にするには、**root** で以下を入力します。

**chkconfig rh-postgresql12-postgresql on**

8. 設定がデフォルトと異なる場合は、設定ファイル (特に **/var/opt/rh/rhpostgresql12/lib/pgsql/data/pg\_hba.conf** 設定ファイル) を必ず更新してください。それ以外 の場合は、**postgres** ユーザーのみがデータベースにアクセスできます。

# <span id="page-53-0"></span>5.4.2. PostgreSQL 10 Software Collection から PostgreSQL 12 Software Collection への移行

データを rh-postgresql10 Software Collection から rh-postgresql12 コレクションに移行するに は、**pg\_upgrade** ツール (推奨) を使用して高速アップグレードを実行するか、SQL コマンドでデータ ベースデータをテキストファイルにダンプして新しいデータベースにインポートします。2 つ目の方法 は、通常大幅に遅くなるため、手動で修正が必要になる場合があります。このアップグレード方法の詳 細は、PostgreSQL [ドキュメント](https://www.postgresql.org/docs/12/static/backup-dump.html) を参照してください。

![](_page_53_Picture_3.jpeg)

# 重要

PostgreSQL 10 から PostgreSQL 12 にデータを移行する前に、デフォルトで **/var/opt/rh/rh-postgresql10/lib/pgsql/data/** ディレクトリーに格納される PostgreSQL データベースファイルを含む、すべてのデータをバックアップしてください。

### 手順5.3 **pg\_upgrade** ツールを使用した高速アップグレード

PostgreSQL サーバーの高速アップグレードを実行するには、以下の手順を実行します。

1. 古い PostgreSQL サーバーを停止し、データが一貫性のない状態にあることを確認します。こ れを行うには、**root** で次のコマンドを実行します。

**systemctl stop rh-postgresql10-postgresql.service**

サーバーが起動していないことを確認するには、以下を入力します。

**systemctl status rh-postgresql10-postgresql.service**

2. 古いディレクトリー **/var/opt/rh/rh-postgresql10/lib/pgsql/data/** が存在することを確認しま す。

**file /var/opt/rh/rh-postgresql10/lib/pgsql/data/**

データのバックアップを作成します。

3. 新しいデータディレクトリー **/var/opt/rh/rh-postgresql12/lib/pgsql/data/** が存在しないことを 確認します。

**file /var/opt/rh/rh-postgresql12/lib/pgsql/data/**

PostgreSQL 12 の新規インストールを実行している場合は、このディレクトリーがシステムに 存在しないはずです。その場合は、**root** で以下のコマンドを実行してバックアップを作成しま す。

**mv /var/opt/rh/rh-postgresql12/lib/pgsql/data{,-scl-backup}**

4. **root** で以下のコマンドを実行して、新しいサーバーのデータベースデータをアップグレードし ます。

**scl enable rh-postgresql12 -- postgresql-setup --upgrade --upgrade-from=rhpostgresql10-postgresql**

または、**/opt/rh/rh-postgresql12/root/usr/bin/postgresql-setup --upgrade --upgradefrom=rh-postgresql10-postgresql** コマンドを使用できます。

別のバージョンの PostgreSQL からアップグレードする場合には、**--upgrade-from** オプショ ンを使用できます。可能なアップグレードシナリオのリストは、**--upgrade-ids** オプションを 使用して利用できます。

作成された **/var/lib/pgsql/upgrade\_rh-postgresql12-postgresql.log** ログファイルを読み、 アップグレード中に問題が発生したかどうかを確認することを推奨します。

5. **root** で新しいサーバーを起動します。

**systemctl start rh-postgresql12-postgresql.service**

また、以下のように analyze\_new\_cluster.sh スクリプトを実行することが推奨されます。

**su - postgres -c 'scl enable rh-postgresql12 ~/analyze\_new\_cluster.sh'**

6. 必要に応じて、システムの起動時に PostgreSQL 12 サーバーを自動的に起動するように設定で きます。古い PostgreSQL 10 サーバーを無効にするには、**root** で以下のコマンドを入力しま す。

**chkconfig rh-postgresql10-postgreqsql off**

PostgreSQL 12 サーバーを有効にするには、**root** で以下を入力します。

**chkconfig rh-postgresql12-postgresql on**

7. 設定がデフォルトと異なる場合は、設定ファイル (特に **/var/opt/rh/rhpostgresql12/lib/pgsql/data/pg\_hba.conf** 設定ファイル) を必ず更新してください。それ以外 の場合は、**postgres** ユーザーのみがデータベースにアクセスできます。

手順5.4 ダンプおよびリストアアップグレードの実行

PostgreSQL サーバーのダンプおよび復元アップグレードを実行するには、以下の手順を実行します。

1. シェルプロンプトで、**root** で以下を入力し、古い PostgreSQL サーバーが実行中であることを 確認します。

![](_page_54_Picture_16.jpeg)

2. PostgreSQL データベースの全データをスクリプトファイルにダンプします。**root** で以下のコ マンドを実行します。

**su - postgres -c 'scl enable rh-postgresql10 "pg\_dumpall > ~/pgdump\_file.sql"'**

3. **root** で以下のコマンドを実行して、古いサーバーを停止します。

**systemctl stop rh-postgresql10-postgresql.service**

4. 新規サーバーのデータディレクトリーを **root** として初期化します。

**scl enable rh-postgresql12 -- postgresql-setup initdb**

5. **root** で新しいサーバーを起動します。

**systemctl start rh-postgresql12-postgresql.service**

6. 以前に作成した SQL ファイルからデータをインポートします。

**su - postgres -c 'scl enable rh-postgresql12 "psql -f ~/pgdump\_file.sql postgres"'**

7. 必要に応じて、システムの起動時に PostgreSQL 12 サーバーを自動的に起動するように設定で きます。古い PostgreSQL 10 サーバーを無効にするには、**root** で以下のコマンドを入力しま す。

![](_page_55_Picture_7.jpeg)

PostgreSQL 12 サーバーを有効にするには、**root** で以下を入力します。

### **chkconfig rh-postgresql12-postgresql on**

8. 設定がデフォルトと異なる場合は、設定ファイル (特に **/var/opt/rh/rhpostgresql12/lib/pgsql/data/pg\_hba.conf** 設定ファイル) を必ず更新してください。それ以外 の場合は、**postgres** ユーザーのみがデータベースにアクセスできます。

# <span id="page-55-0"></span>5.5. NGINX 1.18 への移行

rh-nginx118 Software Collection のルートディレクトリーは、**/opt/rh/rh-nginx118/root/** にあります。エ ラーログはデフォルトで **/var/opt/rh/rh-nginx118/log/nginx** に保存されます。

設定ファイルは **/etc/opt/rh/rh-nginx118/nginx/** ディレクトリーに保存されます。nginx 1.18 の設定ファ イルは、これまでの nginx Software Collections と同じ構文で、ほぼ同じ形式です。

**/etc/opt/rh/rh-nginx118/nginx/default.d/** ディレクトリー内の設定ファイル (**.conf** 拡張子付き) は、 ポート **80** のデフォルトのサーバーブロック設定に含まれています。

![](_page_55_Picture_15.jpeg)

### 重要

nginx 1.16 から nginx 1.18 にアップグレードする前に、**/opt/rh/nginx116/root/** ツリーに ある Web ページや **/etc/opt/rh/nginx116/nginx/** ツリーにある設定ファイルを含むすべて のデータをバックアップしてください。

**/opt/rh/nginx116/root/** ツリーで設定ファイルの変更や Web アプリケーションのセットアップなどの特 定の変更を行った場合は、その変更を新しい **/opt/rh/rh-nginx118/root/** ディレクトリーと **/etc/opt/rh/rh-nginx118/nginx/** ディレクトリーに反映します。

この手順を使用して、 nginx 1.12または nginx 1.14から nginx 1.18 へ直接アップグレードできます。こ の場合は、適切なパスを使用してください。

nginx の公式ドキュメントは、<http://nginx.org/en/docs/>を参照してください。

# <span id="page-55-1"></span>5.6. REDIS 5 への移行

rh-redis32 Software Collection で提供されるRedis 3.2 は、主に Redis 5.0 の厳密なサブセットである Redis 4.0 のサブセットです。したがって、バージョン 3.2 からバージョン 5.0 へのアップグレード時 には、主要な問題が発生しません。

Redis Cluster をバージョン 5.0 にアップグレードするには、すべてのインスタンスの大量再起動が必要 になります。

### <span id="page-56-0"></span>互換性に関する注意事項

- RDB ファイルの形式が変更になりました。Redis 5 は以前の全バージョンの形式を読み取るこ とができますが、Redis 5 形式を読み取ることができません。
- バージョン 4.0 以降、Redis クラスターバスプロトコルは Redis 3.2 と互換性がありません。
- 後方互換性のないマイナーな変更は、[バージョン](https://raw.githubusercontent.com/antirez/redis/5.0/00-RELEASENOTES) 4.0 および バージョン 5.0 のアップストリー ムのリリースノートを参照してください。

# 第6章 関連資料

<span id="page-57-0"></span>本章では、Red Hat Software Collections 3.6 および Red Hat Enterprise Linux に関する情報の関連ソー スへの参照を提供します。

# <span id="page-57-1"></span>6.1. RED HAT 製品ドキュメント

以下のドキュメントは直接的または間接的にこのガイドに関連しています。

- Red Hat Software Collections 3.6 [パッケージガイド](https://access.redhat.com/documentation/ja-JP/Red_Hat_Software_Collections/3/html/Packaging_Guide/index.html) : Red Hat Software Collections の 『 パッ ケージガイド』 は、Software Collections の概念や **scl** ユーティリティーを説明し、カスタム Software Collection の作成方法や既存 Software Collection の拡張方法を詳細に説明していま す。
- Red Hat Developer Toolset 10.0 [リリースノート](https://access.redhat.com/documentation/ja-JP/Red_Hat_Developer_Toolset/10/html/10.0_Release_Notes/index.html) Red Hat Developer Toolset の 『 リリース ノート』 には、既知の問題、考えられる問題、変更点、およびこの Software Collection に関す るその他の重要な情報が記載されています。
- Red Hat Developer Toolset 10.0 [ユーザーガイド](https://access.redhat.com/documentation/ja-JP/Red_Hat_Developer_Toolset/10/html/User_Guide/index.html) Red Hat Developer Toolset の 『 ユーザーガ イド』 には、この Software Collection のインストールおよび使用に関する詳細情報が記載され ています。
- Red Hat Software [Collections](https://access.redhat.com/documentation/ja-jp/red_hat_software_collections/3/html/using_red_hat_software_collections_container_images/) Container Images の使用 本書は、Red Hat Software Collections をベースとしたコンテナーイメージを使用する方法を説明します。利用可能なコン テナーイメージには、アプリケーション、デーモン、データベース、および Red Hat Developer Toolset コンテナーイメージが含まれます。イメージは、Red Hat Enterprise Linux 7 Server および Red Hat Enterprise Linux Atomic Host で実行できます。
- Getting [Containers](https://access.redhat.com/documentation/ja-jp/red_hat_enterprise_linux_atomic_host/7/html/getting_started_with_containers/index) では、Red Hat Enterprise Linux 7 および Red Hat Enterprise Linux Atomic Host でのコンテナーイメージのビルドおよび使用に関する包括的な概要を説明します。
- Red Hat Subscription Manager [の使用および設定](https://access.redhat.com/documentation/ja-JP/Red_Hat_Subscription_Management/1/html/RHSM/index.html): 『Red Hat Subscription Manager の使用およ び設定』 ガイドでは、Red Hat Enterprise Linux システムの登録、サブスクリプションの管 理、登録システムの通知の表示方法の詳細情報を提供します。
- Red Hat Enterprise Linux 6 [Deployment](https://access.redhat.com/documentation/ja-JP/Red_Hat_Enterprise_Linux/6/html/Deployment_Guide/index.html) Guide : Red Hat Enterprise Linux 6 の 『 Deployment Guide』では、Red Hat Enterprise Linux 6 のデプロイメント、設定、および管理に関する関連 情報を提供します。
- Red Hat Enterprise Linux 7 System [Administrator's](https://access.redhat.com/documentation/ja-JP/Red_Hat_Enterprise_Linux/7/html/System_Administrators_Guide/index.html) Guide : The 『System Administrator's Guide』 for Red Hat Enterprise Linux 7 は、このシステムのデプロイメント、設定、および管 理に関する情報を提供します。

# <span id="page-57-2"></span>6.2. RED HAT 開発者

- Red Hat [Developer](https://developers.redhat.com/) Program: 『Red Hat Developers』 コミュニティーポータル
- Overview of Red Hat Software Collections on Red Hat [Developers](https://developers.redhat.com/products/softwarecollections/overview/) 『Red Hat Developers』 ポータルでは、さまざまな開発技術を使用してコードを開発するためのチュートリアルがいく つか紹介されています。これには、Node.js、Perl、PHP、Python、Ruby Software Collections が含まれます。
- Red Hat [Developer](https://developers.redhat.com/blog/) Blog 『Red Hat Developer Blog』 には、最新の情報、ベストプラクティ ス、意見、製品およびプログラムアナウンス、ならびに Red Hat の技術に基づくアプリケー ションを設計および開発するユーザー向けのサンプルコードやその他のリソースへのポイン

ターが含まれます。

# 付録A 更新履歴

<span id="page-59-0"></span>![](_page_59_Picture_149.jpeg)

Red Hat Software Collections 3.6 Betaリリースノートも併せて参照してください。